**Zigurd MEDNIEKS** Series Editor

ANDROID™ **DEEP DIVE** 

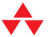

Roger YE

# **EMBEDDED** PROGRAMMING with ANDROID

Bringing Up an Android System from Scratch

### FREE SAMPLE CHAPTER

SHARE WITH OTHERS

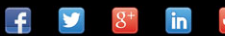

# Embedded Programming with Android™

# **About the Android Deep Dive Series**

Zigurd Mednieks, Series Editor

The Android Deep Dive Series is for intermediate and expert developers who use Android Studio and Java, but do not have comprehensive knowledge of Android systemlevel programming or deep knowledge of Android APIs. Readers of this series want to bolster their knowledge of fundamentally important topics.

Each book in the series stands alone and provides expertise, idioms, frameworks, and engineering approaches. They provide in-depth information, correct patterns and idioms, and ways of avoiding bugs and other problems. The books also take advantage of new Android releases, and avoid deprecated parts of the APIs.

### About the Series Editor

**Zigurd Mednieks** is a consultant to leading OEMs, enterprises, and entrepreneurial ventures creating Android-based systems and software. Previously he was chief architect at D2 Technologies, a voice-over-IP (VoIP) technology provider, and a founder of OpenMobile, an Android-compatibility technology company. At D2 he led engineering and product definition work for products that blended communication and social media in purpose-built embedded systems and on the Android platform. He is lead author of *Programming Android* and *Enterprise Android*.

# Embedded Programming with Android™

# Bringing Up an Android System from Scratch

Roger Ye

### Addison-Wesley

New York • Boston • Indianapolis • San Francisco Toronto • Montreal • London • Munich • Paris • Madrid Capetown • Sydney • Tokyo • Singapore • Mexico City

Many of the designations used by manufacturers and sellers to distinguish their products are claimed as trademarks. Where those designations appear in this book, and the publisher was aware of a trademark claim, the designations have been printed with initial capital letters or in all capitals.

The author and publisher have taken care in the preparation of this book, but make no expressed or implied warranty of any kind and assume no responsibility for errors or omissions. No liability is assumed for incidental or consequential damages in connection with or arising out of the use of the information or programs contained herein.

For information about buying this title in bulk quantities, or for special sales opportunities (which may include electronic versions; custom cover designs; and content particular to your business, training goals, marketing focus, or branding interests), please contact our corporate sales department at corpsales@pearsoned.com or (800) 382-3419.

For government sales inquiries, please contact governmentsales@pearsoned.com.

For questions about sales outside the U.S., please contact international@pearsoned.com.

Visit us on the Web: informit.com/aw

*Library of Congress Cataloging-in-Publication Data* Ye, Roger, author. Embedded programming with Android : bringing up an Android system from scratch / Roger Ye. pages cm Includes index. ISBN 978-0-13-403000-5 (pbk. : alk. paper)—ISBN 0-13-403000-1 (pbk. : alk. paper) 1. Android (Electronic resource) 2. Embedded computer systems—Programming. 3. Application software—Development. 4. Emulators (Computer programs) 5. Smartphones—Programming. I. Title. QA76.76.A65Y438 2016 004.167—dc23

2015022900

Copyright © 2016 Pearson Education, Inc.

All rights reserved. Printed in the United States of America. This publication is protected by copyright, and permission must be obtained from the publisher prior to any prohibited reproduction, storage in a retrieval system, or transmission in any form or by any means, electronic, mechanical, photocopying, recording, or likewise. To obtain permission to use material from this work, please submit a written request to Pearson Education, Inc., Permissions Department, 200 Old Tappan Road, Old Tappan, New Jersey 07675, or you may fax your request to (201) 236-3290.

ARM is a trademark of ARM Ltd. Android™, Google Play™, Google and the Google logo are registered trademarks of Google Inc. CodeBench is a trademark of Mentor Graphics. Ubuntu is a trademark of Canonical. CyanogenMod® is a USPTO-registered trademark of CyanogenMod, LLC. Eclipse is a trademark of Eclipse Foundation.

ISBN-13: 978-0-13-403000-5 ISBN-10: 0-13-403000-1

Text printed in the United States on recycled paper at RR Donnelley in Crawfordsville, Indiana. First printing, August 2015

Editor-in-Chief Mark L. Taub

Executive Editor Laura Lewin

Development Editor Michael Thurston

Managing Editor John Fuller

Project Editor Elizabeth Ryan

Copy Editor Jill Hobbs

Indexer Infodex Indexing Services

Proofreader Linda Begley

Technical Reviewers Zigurd Mednieks Blake Meike

Editorial Assistant Olivia Basegio

Cover Designer Chuti Prasertsith

Compositor codeMantra US, LLC *To the programmers who have great interest in embedded systems and the latest computing devices*

 $\sigma_{\rm g}^{\rm h}$ 

v

*This page intentionally left blank* 

### Contents in Brief

Preface xv

Acknowledgments xxi

About the Author xxiii

### **I Bare Metal Programming 1**

- 1 Introduction to Embedded System Programming 3
- 2 Inside Android Emulator 13
- 3 Setting Up the Development Environment 25
- 4 Linker Script and Memory Map 39
- 5 Using the C Language 63
- 6 Using the C Library 93
- 7 Exception Handling and Timer 125
- 8 NAND Flash Support in Goldfish 183

### II U-Boot 217

- 9 U-Boot Porting 219
- 10 Using U-Boot to Boot the Goldfish Kernel 249

### III Android System Integration 281

- 11 Building Your Own AOSP and CyanogenMod 283
- 12 Customizing Android and Creating Your Own Android ROM 309

### IV Appendixes 339

- A Building the Source Code for This Book 341
- B Using Repo in This Book 355

Index 359

*This page intentionally left blank* 

### <span id="page-9-0"></span>**Contents**

[Preface xv](#page-15-0) [Acknowledgments xxi](#page-21-0) [About the Author xxiii](#page-23-0)

### [I Bare Metal Programming 1](#page--1-0)

### 1 [Introduction to Embedded System Programming 3](#page--1-0)

[What Is an Embedded System?](#page--1-0) 3 [Bare Metal Programming](#page--1-0) 3 [Learning Embedded System Programming](#page--1-0) 5 [Software Layers in an Embedded System](#page--1-0) 7 [Tools and Hardware Platform](#page--1-0) 11 [The Difference between Virtual Hardware and](#page--1-0) Real Hardware 11 [Summary](#page--1-0) 12

### 2 [Inside Android Emulator 13](#page--1-0)

[Overview of the Virtual Hardware](#page--1-0) 13 [Configuring Android Virtual Devices](#page--1-0) 14 [Hardware Interfaces](#page--1-0) 17 [Serial](#page--1-0) 18 [Timer](#page--1-0) 18 [Summary](#page--1-0) 24

### 3 [Setting Up the Development Environment 25](#page--1-0)

[The Host and Client Environments](#page--1-0) 25 [Development Environment Setup](#page--1-0) 26 [Downloading and Installing Android SDK](#page--1-0) 27 [Downloading and Installing the GNU](#page--1-0) Toolchain for ARM 27 [Integrated Development Environment](#page--1-0) 29 [Your First ARM Program](#page--1-0) 29 [Building the Binary](#page--1-0) 30 [Running in the Android Emulator](#page--1-0) 32 makefile [for the Example Projects](#page--1-0) 36 [Summary](#page--1-0) 38

4 [Linker Script and Memory Map 39](#page--1-0) [Memory Map](#page--1-0) 39 [Linker](#page--1-0) 41 [Symbol Resolution](#page--1-0) 42 [Relocation](#page--1-0) 46 [Section Merging](#page--1-0) 49 [Section Placement](#page--1-0) 50 [Linker Script](#page--1-0) 51 [Linker Script Example](#page--1-0) 53 [Initializing Data in RAM](#page--1-0) 56 [Specifying Load Address](#page--1-0) 58 [Copying](#page--1-0) .data to RAM 58 [Summary](#page--1-0) 61 5 [Using the C Language 63](#page--1-0) [C Startup in a Bare Metal Environment](#page--1-0) 63 [Stack](#page--1-0) 65 [Global Variables](#page--1-0) 68 [Read-Only Data](#page--1-0) 68 [Startup Code](#page--1-0) 68 [Calling Convention](#page--1-0) 78 [Calling C Functions from Assembly Language Code](#page--1-0) 79 [Calling Assembly Language Functions from C Code](#page--1-0) 81 [Goldfish Serial Port Support](#page--1-0) 81 [Check Data Buffer](#page--1-0) 87 [Data Input and Output](#page--1-0) 88 [Unit Test of Serial Functions](#page--1-0) 90 [Summary](#page--1-0) 92 6 [Using the C Library 93](#page--1-0) [C Library Variants](#page--1-0) 93 [C Library Variants in an Operating System](#page--1-0) 93 [C Library Variants in Bare Metal Environment](#page--1-0) 94 [Newlib C Library](#page--1-0) 96 [Common Startup Code Sequence](#page--1-0) 97 [CS3 Linker Scripts](#page--1-0) 97 [Customized CS3 Startup Code for the Goldfish](#page--1-0) Platform 103

[System Call Implementations](#page--1-0) 104 [Running and Debugging the Library](#page--1-0) 112 [Using Newlib with QEMU ARM Semihosting](#page--1-0) 116 [Semihosting Support in Newlib C](#page--1-0) 117 [Semihosting Example Code](#page--1-0) 118 [Summary 122](#page--1-0)

### 7 [Exception Handling and Timer 125](#page--1-0)

[Goldfish Interrupt Controller](#page--1-0) 125 [The Simplest Interrupt Handler](#page--1-0) 128 [Interrupt Support Functions](#page--1-0) 129 [Implementation of the Simplest Interrupt Handler](#page--1-0) 132 [Nested Interrupt Handler 140](#page--1-0) [Implementation of the Nested Interrupt Handler](#page--1-0) 142 [Testing Nested Interrupts and Discovering the](#page--1-0) Processor Mode Switch 155 [Testing System Calls/Software Interrupts](#page--1-0) 163 [Timer](#page--1-0) 164 [Goldfish-Specific Timer Functions](#page--1-0) 172 [U-Boot API](#page--1-0) 172 [Real-Time Clock](#page--1-0) 172 [Unit Test of Timer and RTC](#page--1-0) 174 [Summary](#page--1-0) 181

### 8 [NAND Flash Support in Goldfish 183](#page--1-0)

[Android File System](#page--1-0) 183 [NAND Flash Properties](#page--1-0) 185 [NAND Flash Programming Interface](#page--1-0)  in the Goldfish Platform 187 [Memory Technology Device Support](#page--1-0) 188 [MTD API](#page--1-0) 189 [U-Boot API to Support NAND Flash](#page--1-0) 205 [Goldfish NAND Flash Driver Functions](#page--1-0) 205 [NAND Flash Programming Interface Test Program](#page--1-0) 206 [NAND Flash Information from the Linux Kernel](#page--1-0) 206 [NAND Flash Test Program](#page--1-0) 210 [Summary](#page--1-0) 216

### <span id="page-12-0"></span>[II U-Boot 217](#page--1-0)

### 9 [U-Boot Porting 219](#page--1-0)

[Introducing U-Boot](#page--1-0) 219 [Downloading and Compiling U-Boot](#page--1-0) 220 [Debugging U-Boot with GDB](#page--1-0) 224 [Porting U-Boot to the Goldfish Platform](#page--1-0) 227 [Creating a New Board](#page--1-0) 228 [Processor-Specific Changes](#page--1-0) 229 [Board-Specific Changes](#page--1-0) 229 [Device Driver Changes](#page--1-0) 239 [Summary](#page--1-0) 246

### 10 [Using U-Boot to Boot the Goldfish Kernel 249](#page-26-0)

[Building the Goldfish Kernel](#page-26-0) 249 [Prebuilt Toolchain and Kernel Source Code](#page-27-0) 250 [Running and Debugging the Kernel in the Emulator](#page-29-0) 252 [Booting Android from NOR Flash](#page-31-0) 254 [Creating the RAMDISK Image](#page-33-0) 256 [Creating the Flash Image](#page-35-0) 258 [Booting Up the Flash Image](#page-35-0) 258 [Source-Level Debugging of the Flash Image](#page-43-0) 266 [Booting Android from NAND Flash](#page-47-0) 270 [Preparing system.img](#page-47-0) 270 [Booting from NAND Flash](#page-48-0) 271 [Summary](#page-57-0) 280

### [III Android System Integration 281](#page--1-0)

11 [Building Your Own AOSP and CyanogenMod 283](#page--1-0) [Introducing AOSP and CyanogenMod](#page--1-0) 283 [Setting Up an Android Virtual Device](#page--1-0) 284 [AOSP Android Emulator Build](#page--1-0) 288 [AOSP Build Environment](#page--1-0) 288 [Downloading the AOSP Source](#page--1-0) 289 [Building AOSP Android Emulator Images](#page--1-0) 290 [Testing AOSP Images](#page--1-0) 292 [CyanogenMod Android Emulator Build](#page--1-0) 297

[Downloading the CyanogenMod Source](#page--1-0) 297 [Building CyanogenMod Android Emulator Images](#page--1-0) 298 [Testing CyanogenMod Images](#page--1-0) 302 [Summary](#page--1-0) 307

### 12 [Customizing Android and Creating Your Own](#page--1-0)  Android ROM 309

[Supporting New Hardware in AOSP](#page--1-0) 309 [Building the Kernel with AOSP](#page--1-0) 317 [Building U-Boot with AOSP](#page--1-0) 322 [Booting Android with U-Boot from NAND Flash](#page--1-0) 323 [Supporting New Hardware in CyanogenMod](#page--1-0) 332 [Building the Kernel with CyanogenMod](#page--1-0) 334 [Building U-Boot and Booting Up CyanogenMod](#page--1-0) 337 [Summary](#page--1-0) 338

### [IV Appendixes 339](#page--1-0)

### A [Building the Source Code for This Book 341](#page--1-0)

[Setting Up the Build Environment](#page--1-0) 341 [Setting Up a Virtual Machine](#page--1-0) 344 [Organization of Source Code](#page--1-0) 344 Source Code for Part | 345 [Building and Testing from the Command Line](#page--1-0) 345 [Building and Testing in Eclipse](#page--1-0) 346 [Source Code for Part II](#page--1-0) 350 [Source Code for Part III](#page--1-0) 352 [Building AOSP](#page--1-0) 352 [Building CyanogenMod](#page--1-0) 353

#### B [Using Repo in This Book 355](#page--1-0)

[Resources for Repo](#page--1-0) 355 [Syncing a New Source Tree In Minutes](#page--1-0) 355 [Downloading Git Repositories Using Local Manifest](#page--1-0) 356

[Index](#page-59-0) 359

*This page intentionally left blank* 

# **[Preface](#page-9-0)**

<span id="page-15-0"></span>Computing is becoming more and more pervasive. Computing devices are evolving from traditional desktop computers to tablets and mobile devices. With the newer platforms, embedded computing is playing a more important role than the traditional mainframeand desktop-based computing. Embedded system programming looks very different in various usage scenarios. In some cases, it consists of application programming using the assembly and C languages on top of the hardware directly. In other cases, it takes place on top of a real-time operating system (RTOS). In the most complicated case, it can be a desktop-based system using a modern operating system such as Linux or Windows.

Due to the many different usage scenarios and hardware architectures that are possible, it is very difficult to teach embedded programming in a standard way in a school or university. There are simply too many hardware platforms based on a multitude of very different architectures. The processors or microprocessors can be as simple as 8-bit models or as complicated as 32-bit or even 64-bit devices. In most cases, students learn about embedded programming on a dedicated hardware reference board and use the compiler and debugger from a particular company. Obviously, this kind of development environment is unique and difficult to duplicate. To overcome these challenges, this book uses virtualization technology and open source tools to provide a development environment that any programmer can easily obtain from the Internet.

# Who Should Read This Book

If you want to learn embedded system programming, especially embedded system programming on Android, this is the book for you. For starters, you may want to get some hands-on experience while you read a book. This book includes plenty of examples for you to try out. The good thing is that you don't need to worry about having a hardware platform or development tools. All examples in this text are built using open source tools that you can download from the Internet, and all of them can be tested on the Android emulator. The source code is hosted in GitHub. Appendix A describes the build environment setup and explains how to work with the source code in GitHub.

### Note

Git is a version control tool used by many open source projects. If you are new to it, you can search for "git" or "GitHub" on the Internet to find tutorials on its use. A free book on GitHub, *Pro Git* by Scott Chacon, can also be downloaded from the following address:

*<http://git-scm.com/book/en/v2>*

GitHub is a free git repository on the Internet that can be used to host open source projects. You can find the git repositories in this book at the following address:

*[https://github.com/shugaoye/](https://github.com/shugaoye)*

If you have just started your career as an embedded system software engineer, your first project may be porting U-Boot to a new hardware platform. This book gives you the detailed steps on how to port U-Boot to the Android emulator.

If you are an experienced software developer, you may know that it is quite difficult to debug a complex device driver in your project. In this book, we explore a way to separate the debugging of the hardware interface from the device driver development. We explain how to debug serial ports, interrupt controllers, timers, the real-time clock, and NAND flash in a bare metal environment. We then explain how to integrate these examples with U-Boot drivers. The same method can also be used for Linux or Windows driver development.

To take full advantage of this book, you should be familiar with the C language, basic operating system concepts, and ARM assembly language. Ideally, readers will be graduates in computer science or experienced software developers who want to explore low-level programming knowledge. For professionals who work on Android system development, this is also a good reference book.

### How This Book Is Organized

In this book, we discuss the full spectrum of embedded system programming—from the fundamental bare metal programming to the bootloader to the boot-up of an Android system. The focus is on instilling general programming knowledge as well as developing compiler and debugging skills. The objective is to provide basic knowledge about embedded system programming as a good foundation, thereby providing a path to the more advanced areas of embedded system programming.

The book is organized in a very process-oriented way. You can decide how to read this book based on your individual circumstance—that is, in which order to read chapters and explore subtopics. An explanation of how each part of the book relates to the others will help you make this decision.

The book consists of three parts. Part I focuses on so-called bare metal programming, which includes the fundamentals of low-level programming and Android system programming. Chapters 1 through 4 provide essential knowledge related to bare metal programming, including how to run programs on the hardware directly using assembly language code. In Chapter 5, the focus moves to the C programming language. The rest of Part I explores the minimum set of hardware interfaces necessary to boot a Linux kernel using U-Boot. In Chapters 5 to 8, we focus on the hardware interface programming of serial ports, interrupt controllers, the real-time clock, and NAND flash controllers in the bare metal programming environment.

Part II begins with Chapter 9, which covers how to port U-Boot to the goldfish platform. Using U-Boot, we can boot the Linux kernel and Android system, as explained in Chapter 10. The work completed in Chapters 5 through 8 can contribute to the U-Boot porting by isolating the hardware complexity from the driver framework in U-Boot. The same technique can be used in the Linux driver development as well. In Part II, we also use the file system images from the Android SDK to boot the Android system. To support two different boot processes (NOR and NAND flash), we must customize the file system from the Android SDK. Because this work takes place at the binary level, we are restricted to performing customization at the file level; that is, we cannot change the content of any files. Strategies to customize the file system are covered in Part III.

In Part III, we move from the bootloader to the kernel to the file system. We use a virtual device to demonstrate how to build a customized ROM for an Android device. We explore ways to support a new device and to integrate the bootloader and Linux kernel in the Android source code tree. In Chapter 11, we delve into the environment setup process and the standard build process for the Android emulator. In Chapter 12, we create a customized ROM for the virtual device including the integration of U-Boot and the Linux kernel. At the end of this chapter, readers will have a complete picture just like the Android system developers do at the mobile device manufacturing level.

A detailed introduction to each of the book's chapters follows. Part I, "Bare Metal Programming" consists of Chapters 1 to 8 focusing on so-called bare metal programming:

- Chapter 1, "Introduction to Embedded System Programming," gives a general introduction to embedded system programming. It also explains the scope of this book.
- Chapter 2, "Inside Android Emulator," introduces the Android emulator and gives a brief introduction to the hardware interfaces used throughout the book.
- Chapter 3, "Setting Up the Development Environment," details the development environment and tools used in our project. It also provides the first example, which gives us a chance to test our environment.
- Chapter 4, "Linker Script and Memory Map," covers the basics of developing an assembly program. We use two examples to analyze how a program is assembled and linked. After we have a binary image, we analyze how it is loaded into the Android emulator and then started.
- Chapter 5, "Using the C Language," introduces the C startup code and explains how we move from assembly language to a C language environment. We also begin to explore the goldfish hardware interfaces of the goldfish platform. Likewise, we explore the serial port of the goldfish platform.
- Chapter 6, "Using the C Library," presents details on how to integrate a C runtime library into a bare metal programming environment. We introduce different flavors of C runtime libraries and use Newlib as an example to illustrate how to integrate a C runtime library.
- Chapter 7, "Exception Handling and Timer," explores the interrupt controllers, timer, and real-time clock (RTC) of the goldfish platform. We work through various examples that demonstrate ways to handle these hardware interfaces. All example code developed in the chapter can subsequently be used for U-Boot porting in Chapter 9.
- Chapter 8, "NAND Flash Support in Goldfish," explores the NAND flash interface of the goldfish platform. This is also an important part of U-Boot porting. In Chapter 10, we explore how to boot the Android system from NAND flash.

Part 2, "U-Boot" consists of Chapters 9 and 10, which introduce the processes of U-Boot porting and debugging. After we have a working U-Boot image, we can use it to boot our own goldfish kernel and the Android image.

- Chapter 9, "U-Boot Porting," gives the details on U-Boot porting.
- Chapter 10, "Using U-Boot to Boot the Goldfish Kernel," discusses how to build a goldfish Linux kernel on our own. This kernel image is then used to demonstrate the various scenarios to boot the goldfish Linux kernel using U-Boot. Both the NOR flash and NAND flash boot-up processes are discussed.

Part 3, "Android System Integration" considers how to integrate U-Boot and the Linux kernel into the Android Open Source Project (AOSP) and CyanogenMod source trees.

- Chapter 11, "Building Your Own AOSP and CyanogenMod," gives the details on Android emulator builds in AOSP and CyanogenMod.
- Chapter 12, "Customizing Android and Creating Your Own Android ROM," teaches you how to create your own Android ROM on a virtual Android device. This Android ROM can be brought up by U-Boot, which we created in Chapter 9.

## Example Code

Throughout this book, many examples are available to test the content in each chapter. It is recommended that you input and run the example code while you read this book. Doing so will give you good hands-on experiences and provide you with valuable insight so that you will better understand the topics covered in each chapter.

For Chapters 3 through 8, the directory structure organizes the code by chapter. Some folders are common to all of the examples, such as those containing include and driver files. All other folders are chapter specific, such as c03, c04, and c05; these folders contain the example code in that chapter.

The common makefile is makedefs.arm, which is found in the top-level directory. Individual makefiles are also provided for each example. Following is a template of the makefile for example code. The PROJECTNAME is defined as the filename of an example code. This makefile template is used for the individual projects in Chapters 3 through 8.

```
#
# The base directory relative to this folder
#
ROOT=../..
PROJECTNAME=
#
# Include the common make definitions.
#
include ${ROOT}/makedefs.arm
```

```
#
# The default rule, which causes the ${PROJECTNAME} example to be built.
#
all: ${COMPILER}
all: ${COMPILER}/${PROJECTNAME}.axf
#
# The rule to debug the target using Android emulator.
#
debug:
         @ddd --debugger arm-none-eabi-gdb ${COMPILER}/${PROJECTNAME}.axf &
         @emulator -verbose -show-kernel -netfast -avd hd2 -shell -qemu -monitor 
telnet::6666,server -s -S -kernel ${COMPILER}/${PROJECTNAME}.axf
#
# The rule to clean out all the build products.
#
clean:
         @rm -rf ${COMPILER} ${wildcard *~}
#
# The rule to create the target directory.
#
${COMPILER}:
         @mkdir -p ${COMPILER}
#
# Rules for building the ${PROJECTNAME} example.
#
${COMPILER}/${PROJECTNAME}.axf: ${COMPILER}/${PROJECTNAME}.o
${COMPILER}/${PROJECTNAME}.axf: ${PROJECTNAME}.ld
SCATTERgcc_${PROJECTNAME}=${PROJECTNAME}.ld
ENTRY_${PROJECTNAME}=ResetISR
#
# Include the automatically generated dependency files.
#
ifneq (${MAKECMDGOALS},clean)
-include ${wildcard ${COMPILER}/*.d} __dummy__
endif
```
The rest of source code in this book can be found on GitHub at *[https://github.com/](https://github.com/shugaoye/) [shugaoye/](https://github.com/shugaoye/)*. Please refer to Appendix A for the details.

### Conventions Used in This Book

The following typographical conventions are used in this book:

- ■■ *Italic* indicates URLs.
- ■■ **<!-- Bold in angle brackets -->** is used to signify comments in the code or console output.
- Constant-width type is used for program listings, as well as within paragraphs to refer to program elements such as variable and function names, databases, data types, environment variables, statements, and keywords.
- ■■ **Constant-width bold type** shows commands or other text that should be typed in by the user.
- *Constant-width italic type* shows text that should be replaced with the usersupplied values or with the values determined by the context.

### Note

A Note signifies a tip, suggestion, or general note.

# **[Acknowledgments](#page-9-0)**

<span id="page-21-0"></span>I am grateful to Laura Lewin and Bernard Goodwin, both executive editors at Pearson Technology Group, who gave me the opportunity to publish this book with Addison-Wesley. I would like to thank the team from Addison-Wesley. Michael Thurston was the developmental editor; he reviewed all the chapters and gave me valuable suggestions on the content presentation. Olivia Basegio and Michelle Housley helped me to coordinate with the team at Addison-Wesley. Project editor Elizabeth Ryan ensured that this project adhered to schedule. I would also like to thank the copy editor, Jill Hobbs, who did a great job improving the readability of this book.

This book could not have been published without technical review. I would like to thank all of the reviewers for identifying errors and for providing valuable feedback about the content. Thanks are especially due to the Android experts, Zigurd Mednieks and G. Blake Meike. They are co-authors of Android-related books, including *Enterprise Android* and *Programming Android*.

I also want to thank all of my friends and colleagues at Motorola and Emerson. We had a wonderful time working on many great products that contributed to the technology boom that has occurred in the past 10 years. Together, we witnessed the introduction of the high-tech products that have changed our lives today.

Last but not least, I would like to thank my dearest wife and my lovely daughter, who gave me lots of support and encouragement along the way while I worked on this book. *This page intentionally left blank* 

# **[About the Author](#page-9-0)**

<span id="page-23-0"></span>**Roger Ye** is an embedded system programmer who has great interest in embedded systems and the latest technologies related to them. He has worked for Motorola, Emerson, and Intel as an engineering manager. At Motorola and Emerson, he was involved in embedded system projects for mobile devices and telecommunications infrastructures. He is now an engineering manager at Intel Security, leading a team that develops Android applications.

Roger now lives in China with his wife Bo Quan and his daughter Yuxin Ye. You can find more information about him at GitHub: *[https://github.com/shugaoye/](https://github.com/shugaoye)*.

*This page intentionally left blank* 

*This page intentionally left blank* 

# <span id="page-26-0"></span>10 **[Using U-Boot to Boot](#page-12-0) the Goldfish Kernel**

 $\mathbf{U}_{\text{nce}}$  we have U-Boot ready for the goldfish platform, we can use it to boot the Linux kernel in the Android emulator. Ideally, the boot process starts from nonvolatile memory (such as flash memory). Many kind of storage devices can be used in an embedded system, though NOR and NAND flash devices are the most popular options. In this chapter, we will build a goldfish Linux kernel first. We then explore how to boot Android from NOR flash and NAND flash using U-Boot and this kernel.

### Building the Goldfish Kernel

Ideally, we might like to build everything on our own—from the bootloader, to the kernel, to the file system. Except for Google-specific applications, everything in Android is hosted in a project called Android Open Source Project (AOSP). However, we will lose our focus if we go into too much detail about every aspect of the build process right now. We will discuss AOSP builds in Part III of this book. If you want to learn how to build AOSP from scratch, the book *Embedded Android* by Karim Yaghmour is a good reference. In addition, the Internet provides plenty of articles that explain how to work on AOSP.

To build the kernel, we need two things: a prebuilt toolchain and goldfish kernel source code. The recommended option is to use the prebuilt toolchain from AOSP, which can be downloaded from the Google source git repository. Other prebuilt toolchains can be used as well. For example, we could use a prebuilt toolchain from a vendor such as Mentor Graphics (i.e., Sourcery CodeBench).

If you already have an AOSP source tree, you can use the prebuilt toolchain from AOSP directly. If you don't have an AOSP source tree, the instructions in this chapter explain how to download this toolchain. If you installed your toolchain using the script install.sh introduced in Appendix A, you should have the toolchain from CodeBench Lite. In this case, you can skip the steps for downloading AOSP toolchain given in this chapter.

We will use the file system included with the Android SDK to boot up our kernel. When an Android virtual device is created, a corresponding file system is created as well. We will use the virtual device hd2 that we created in Chapter 2 in this chapter. The file system image for hd2 can be found at ~/.android/avd/hd2.avd.

<span id="page-27-0"></span>You might wonder why we want to build the kernel ourselves instead of using the original kernel in the Android SDK to demonstrate the boot-up process. The reason is that we may not be able to boot up the Linux kernel as smoothly as we think. Actually, this process will most likely fail when we first attempt it. Thus we need a debug build to debug the boot process.

The porting of U-Boot actually includes two steps. First, we must add the necessary hardware support so that we can run U-Boot until the command-line prompt becomes available. Second, we must change U-Boot to prepare the proper environment for the Linux kernel so that control can be transferred to the kernel and the kernel can be started normally. In the second step, if we don't have a debug version of kernel, it will be very difficult for us to debug U-Boot itself. We will demonstrate how to debug both U-Boot and the Linux kernel at the source code level in this chapter.

## Prebuilt Toolchain and Kernel Source Code

The latest information about how to build an Android kernel using a prebuilt toolchain can be found at *[https://source.android.com/](https://source.android.com)*. Given that AOSP changes from time to time, be aware that the procedure in this chapter is what was available at the time of this book's writing—and that a newer version may have been released since then.

You can download the prebuilt toolchain from the AOSP git repository using the following command:

#### \$ **git clone https://android.googlesource.com/platform/prebuilts/gcc/linux-x86/ arm/arm-eabi-4.7**

It may take a while for this command to complete its work. After the prebuilt toolchain is downloaded, we can set up the path environment variable to include it:

#### **\$ export PATH=\$(pwd)/arm-eabi-4.7/bin:\$PATH**

The next step is to get the goldfish kernel source code. We can use the following command to get a copy of kernel from AOSP repository:

```
$ git clone https://android.googlesource.com/kernel/goldfish.git
```

```
$ cd goldfish
$ git branch –a
* master
  remotes/origin/HEAD -> origin/master
  remotes/origin/android-goldfish-2.6.29
  remotes/origin/android-goldfish-3.4
  remotes/origin/linux-goldfish-3.0-wip
  remotes/origin/master
```
\$ **git checkout -t origin/android-goldfish-2.6.29 -b goldfish**

To build the kernel, use the following commands:

```
$ export ARCH=arm
```
- \$ **export SUBARCH=arm**
- \$ **export CROSS\_COMPILE=arm-eabi-**
- \$ **make goldfish\_armv7\_defconfig**

#### \$ **make**

After the build is completed, we have a release build of the goldfish kernel by default.

To debug the kernel, we need to turn on debugging options in the kernel configuration file. To do so, we can either edit the .config file directly or run menuconfig. To run menuconfig, you have to install the package libncurses5-dev first, if you haven't already installed it:

### \$ **sudo apt-get install libncurses5-dev**

#### \$ **make menuconfig CROSS\_COMPILE=arm-eabi-**

After menuconfig starts, we can select Kernel hacking, Compile the kernel with debug info, as shown in Figure 10.1.

An alternative approach, as mentioned earlier, is to edit the .config file directly. In the .config file, we can set CONFIG\_DEBUG\_INFO=y.

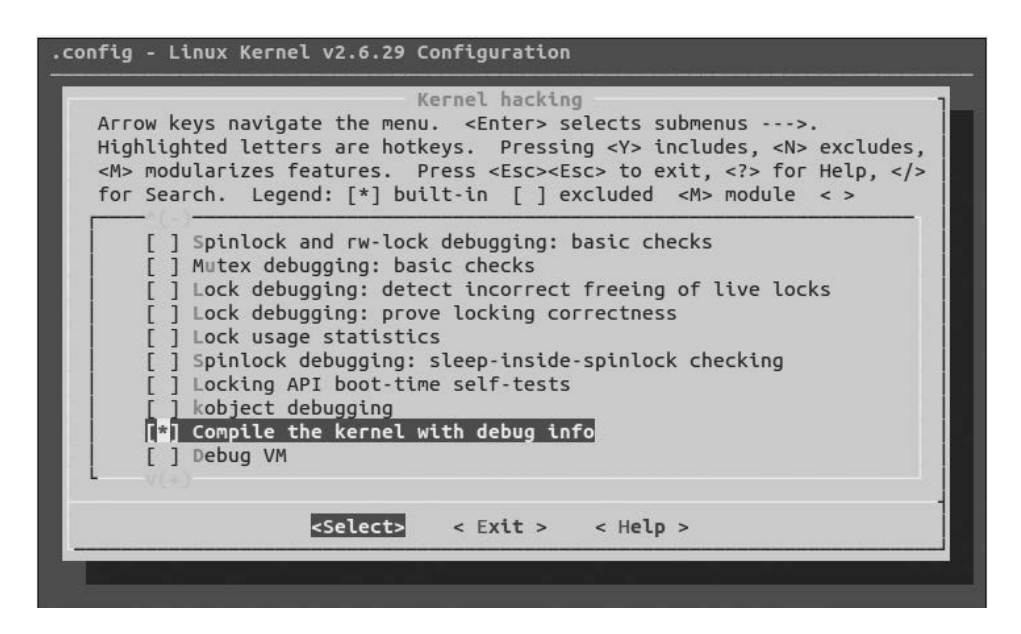

Figure 10.1 Enabling debugging in menuconfig

<span id="page-29-0"></span>Even though these steps look quite simple, problems may occasionally occur. Yet another alternative is to follow the instructions in Appendix B to set up the development environment and build everything in this book using the Makefile and scripts in the repository build in GitHub.

## Running and Debugging the Kernel in the Emulator

After the build process is finished, we can run and debug the kernel in the Android emulator. The compressed kernel image can be found at arch/arm/boot/zImage. This image can be used to run the kernel in the emulator. The image file vmlinux is in ELF format; it can be used by gdb to get the debug symbol. We give the following command to start the Android emulator using our own kernel image:

```
$ emulator -verbose -show-kernel -netfast -avd hd2 -qemu -serial stdio -s -S 
-kernel arch/arm/boot/zImage
```
After the emulator is running, we can start the gdb debugger to debug the kernel. We will use the graphical interface ddd to start the gdb debugger; it produces a more userfriendly environment. In the following command line, we tell ddd to use arm-eabi-gdb as the debugger and vmlinux as the binary image:

#### **\$ ddd --debugger arm-eabi-gdb vmlinux**

After gdb starts, it needs to connect to the gdbserver in the emulator using the command target remote localhost:1234. To track the boot-up progress, we can set a breakpoint at the function start\_kernel:

```
GNU DDD 3.3.12 (i686-pc-linux-gnu), by Dorothea Lütkehaus and Andreas Zeller.
Copyright © 1995-1999 Technische Universität Braunschweig, Germany.
Copyright © 1999-2001 Universität Passau, Germany.
Copyright © 2001 Universität des Saarlandes, Germany.
Copyright © 2001-2004 Free Software Foundation, Inc.
Reading symbols from /home/sgye/src/Android/goldfish/vmlinux...done.
(gdb) target remote localhost:1234
0x00000000 in ?? ()
(gdb) b start_kernel
Breakpoint 1 at 0xc0008858: file init/main.c, line 531.
(gdb) c
```
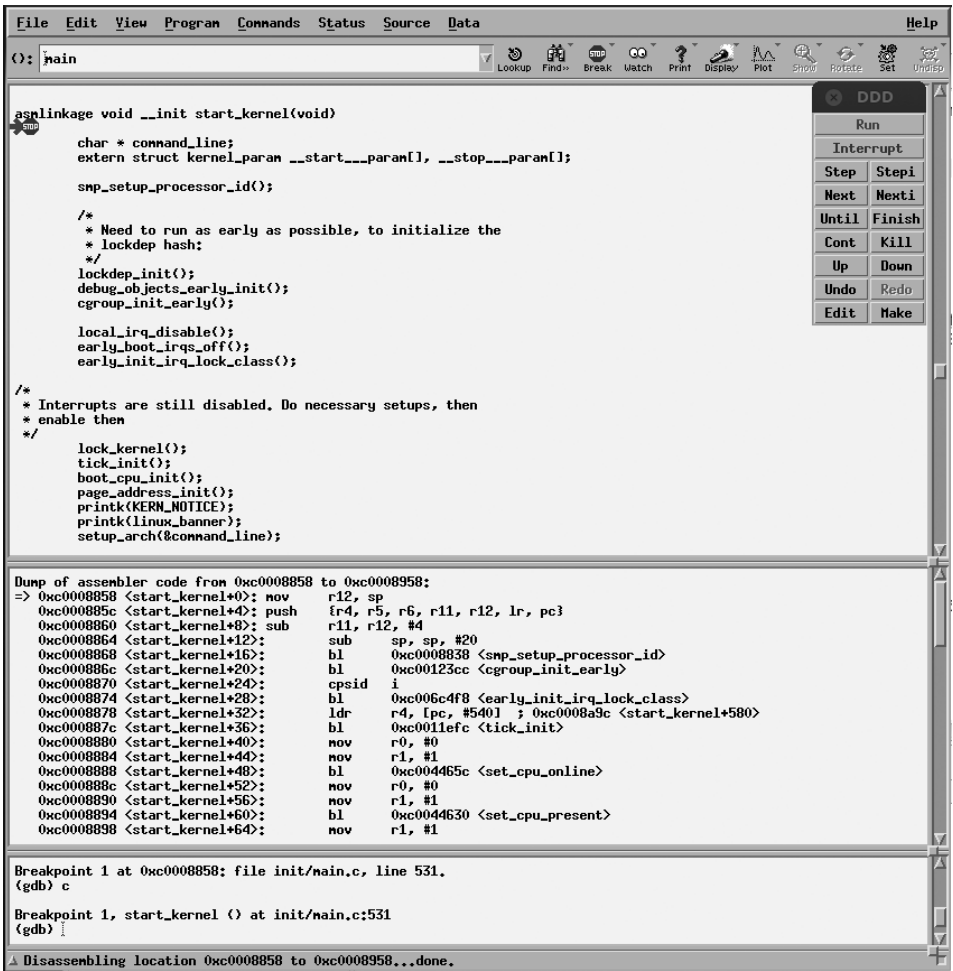

Figure 10.2 Boot-up stop at start\_kernel

After starting the process, gdb will stop at start\_kernel, as shown in Figure 10.2.

After the system boots up, a console like that shown in Figure 10.3 appears. The entire Android system should be ready to use at this point. From here, we boot the kernel in the Android emulator directly. In the next few sections, we will boot this kernel using U-Boot.

```
<6>yaffs: dev is 32505858 name is "mtdblock2"
yaffs: dev is 32505858 name is "mtdblock2"
<6>yaffs: passed flags
yaffs: passed flags
yaffs: Attempting MTD mount on 31.2, "mtdblock2"<br>yaffs: Attempting MTD mount on 31.2, "mtdblock2"
yaffs_read_super: isCheckpointed 0
yaffs_read_super: isCheckpointed 0
<3>intt: cannot find '/system/etc/install-recovery.sh', disabling 'flash_recover
init: cannot find '/system/etc/install-recovery.sh', disabling 'flash_recovery'
<3>init: untracked pid 47 exited
init: untracked pid 47 exited
<6>warning: `rild' uses 32-bit capabilities (legacy support in use)
warning: 'rild' uses 32-bit capabilities (legacy support in use)
<6>eth0: link up
eth0: link up
shell@android:/ $ <7>eth0: no IPv6 routers present
<6>request_suspend_state: wakeup (3->0) at 35350000414 (2013-05-25 13:53:51.1612
96804 UTC)
request_suspend_state: wakeup (3->0) at 35350000414 (2013-05-25 13:53:51.1612968
04 UTC)
```
 $shell($ android:/ \$

Figure 10.3 Linux console after boot-up

## Booting Android from NOR Flash

QEMU doesn't provide NOR flash emulation on the goldfish platform. To make things simple, we will use RAM to create a boot-up process that is similar to the boot process from NOR flash. This approach builds a binary image that includes U-Boot, the Linux kernel, and the RAMDISK image and passes this image to QEMU through the –kernel option.

Before we start, let's look at how QEMU boots a Linux kernel. To boot up a Linux kernel, the bootloader prepares the following environment:

- The processor is in SVC (Supervisor) mode and IRQ and FIQ are disabled.
- MMU is disabled.
- Register r0 is set to 0.
- Register r1 contains the ARM Linux machine type.
- Register r2 contains the address of the kernel parameter list.

After power-up, QEMU starts to run from address 0x00000000. Before it loads a kernel image, QEMU prepares the environment described previously; it then jumps to address 0x00010000. Figure 10.4 shows a memory dump before the point at which QEMU launches a kernel image. Notice the five lines of assembly code before control is transferred to the kernel image—these lines are hard-coded by QEMU when the system starts. The first line (0x00000000) sets register r0 to 0. The second line (0x00000004) and third line  $(0x00000008)$  set register r1 to  $0x5a1$ , which is the machine type of the goldfish

| File<br>Edit<br>View<br>Program<br><b>Connands</b><br><b>Status</b><br><b>Source</b><br>Data                                                                                                    |                                                                                                    | Help                                                                                                    |
|----------------------------------------------------------------------------------------------------|----------------------------------------------------------------------------------------------------|----------------------------------------------------------------------------------------------------|
| 的<br>$\circ$<br><b>STOP</b><br>y.<br>$()$ : nain<br>Lookup<br>Find»<br><b>Break</b>                                                                                                    | ထ<br>Display<br>Plot<br>Print<br><b>Watch</b>                                                                                                    | 透明<br>黨<br>Show.<br>Rotate                                                                                                    |
| $1/*$<br>2<br>armboot - Startup Code for ARM926EJS CPU-core<br>۰<br>3<br>☀<br>4<br>۰<br>Copyright (c) 2003 Texas Instruments<br>5<br>۰<br>6<br>----- Adapted for OMAP1610 OMAP730 from ARM925t code ------<br>۰<br>7<br>$\ddot{}$<br>8<br>۰<br>Copyright (c) 2001 Marius Grä¶ger <nag@sysgo.de><br/>9<br/><math display="inline">\frac{w}{\sqrt{2}}</math><br/>Copyright (c) 2002<br/>Alex ZAMpke (azuesusgo.de)<br/>10<br/><math>\frac{1}{2}</math><br/>Copyright (c) 2002 Gary Jennejohn (garyjedenx.de)<br/>11<br/>Copyright (c) 2003 Richard Hoodruff <r-woodruff2@ti.com><br/><math display="block">\frac{1}{2}</math><br/>12<br/>Copyright (c) 2003 Kshitij <kshitij@ti.com><br/>۰<br/>13<br/>Ribert Rribaud (albert.u.boot@aribaud.net&gt;<br/><math display="inline">\frac{M}{M}</math><br/>Copyright (c) 2010<br/>14<br/>15<br/>* See file CREDITS for list of people who contributed to this<br/>16<br/>* project.<br/>17<br/>18<br/>* This program is free software; you can redistribute it and<br/>19<br/>* nodify it under the terns of the GNU General Public License<br/>20<br/>published by the Free Software Foundation; either version 2<br/>۰<br/>21<br/>* the License, or (at your option) any later version.<br/>22<br/>23<br/>* This program is distributed in the hope that it will be use<br/>24<br/>* but HITHOUT ANY HARRANTY; without even the implied warranty</kshitij@ti.com></r-woodruff2@ti.com></nag@sysgo.de> | <b>DDD: Registers</b><br><b>BB</b><br><b>Registers</b><br>r0<br>0 <sub>36</sub><br>r1<br>0 <sub>3</sub><br>r2<br>0 <sub>2</sub><br>r3<br>0x0<br>r4<br>0x0                                                                                       | <b>DDD</b><br>o<br>Run<br>Interrupt<br><b>Step</b><br>Stepi<br><b>Nexti</b><br><b>Next</b><br>Finish<br>Until<br>Kill<br>Cont<br>Up<br>Doun<br>Hodo Redo<br>0<br>û<br>0<br>Ô |
| Dump of assembler code from 0x0 to 0x100:<br>$\Rightarrow$ 0x00000000:<br>r0, 40<br>nov<br>0к00000004:<br>r1, #161<br>: 0 <sub>xd1</sub><br>nov<br>200000000032<br>r1, r1, #1280<br>: 0x500<br>OPP<br>r2, [pc]<br>; 0x14<br>$0x0000000c$ :<br>1 <sub>dr</sub><br>0х00000010:<br>1 <sub>dr</sub><br>pc, [pc]<br>: 0x18<br>0к00000014:<br>$r0, r0, r0, 1s1$ #2<br>andeg<br>0к00000018:<br>r0, r1, r0<br>andeg<br>r0, r0, r0<br>$0x0000001c$ :<br>andeg<br>0к00000020:<br>r0, r0, r0<br>andeg<br>0к00000024:<br>andeg<br>r0, r0, r0<br>Reading symbols from /home/sye1/src/build/u-boot/u-bootdone.<br>(gdb) target renote localhost:1234<br>Renote debugging using localhost:1234<br>$0 \times 000000000$ in ?? ()                                                                                                    | r5<br>0x0<br>r6<br>0x0<br>r7<br>0x0<br>r <sub>8</sub><br>0x0<br>r9<br>0x0<br>r10<br>0x0<br>r11<br>0 <sub>2</sub><br>r12<br>0x0<br>0x0<br>sp<br>lr<br>0x0<br>0x0<br><b>PC</b><br>CPSF<br>$\triangle$ Integer registers $\triangle$ All registers | û<br>Ô<br>ó<br>$\bf{0}$<br>Ô<br>Ô<br>Ô<br>Ŏ<br>û<br>0x0<br>û<br>0x0<br>0x400001d3 1073742291                                                                                 |

Figure 10.4 Memory dump of mini-bootloader at reset

platform. The fourth line  $(0x0000000c)$  sets the value of register r2 to  $0x100$ , which is the start address of the kernel parameter list. The fifth line (0x00000010) sets the register pc to 0x10000, so the execution jumps to address 0x10000. QEMU assumes the kernel image is loaded at address 0x10000.

As outlined in Figure 10.5, we will create an image including U-Boot, the Linux kernel, and RAMDISK for testing. U-Boot is located at address 0x00010000, which is the address that QEMU will invoke. The Linux kernel is located at address 0x00210000, and the RAMDISK image is located at address 0x00410000. Both the kernel and RAMDISK images are placed at a distance of 2MB starting from address 0x00010000. After U-Boot is relocated, it will move itself to address 0x1ff59000 (this address may change for each build) and free about 2MB from the starting address 0x00010000. We can inform U-Boot about the kernel and RAMDISK image locations through the bootm command, given

<span id="page-33-0"></span>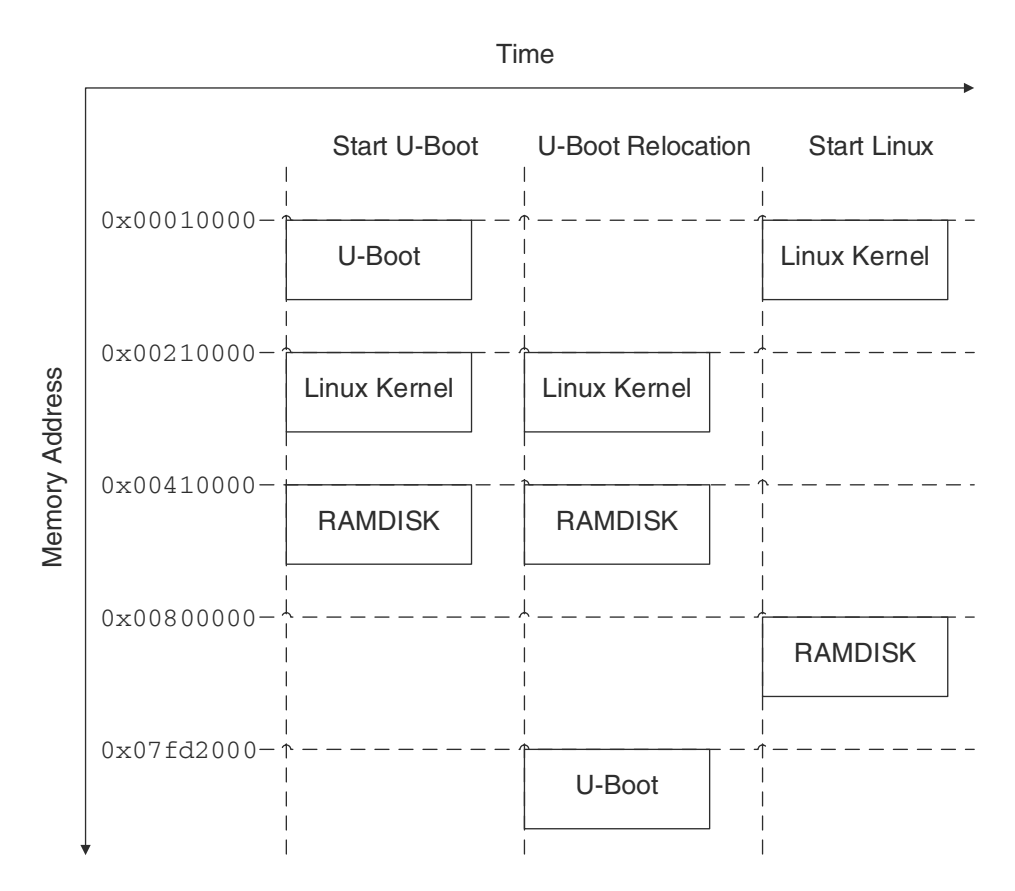

Figure 10.5 Memory relocation during boot-up

from the U-Boot command line. Alternatively, you can set the default bootm parameter in include/configs/goldfish.h. We can add the default bootm and kernel parameters in goldfish.h as follows:

```
#define CONFIG_BOOTARGS "qemu.gles=1 qemu=1 console=ttyS0 android.qemud=ttyS1 
androidboot.console=ttyS2 android.checkjni=1 ndns=1"
```
#define CONFIG\_BOOTCOMMAND "bootm 0x210000 0x410000"

The U-Boot command bootm then copies the kernel image into 0x00010000 and the RAMDISK image into 0x00800000. At that point, U-Boot jumps to address 0x00010000 to start the Linux kernel.

### Creating the RAMDISK Image

Besides U-Boot and the kernel image, we need a RAMDISK image to support the boot process. In Android, RAMDISK is used as the root file system. We can customize the boot

process by changing the RAMDISK content. Let's create a RAMDISK image so that we can build the flash image for testing. Given that we are using the Android emulator, we can take advantage of the RAMDISK image from the Android SDK as the base for our image. The RAMDISK image can be found in the system image folder in the Android SDK. For an example, the RAMDISK image for Android 4.0.3 (API 15) can be found at {Android SDK installation path}/system-images/android-15/armeabi-v7a/ramdisk.img.

If we want to modify this image, we can create a folder and extract the image to that folder using the following command:

```
$ mkdir initrd
```

```
$ cd initrd
```

```
$ gzip -dc < ../ramdisk.img | cpio --extract
```
Once we extract the RAMDISK image, we can see its content:

```
$ ls -F
data/ dev/ init.goldfish.rc* proc/ sys/ ueventd.goldfish.rc
default.prop init* init.rc* sbin/ system/ ueventd.rc
```
The RAMDISK includes the folders and startup scripts for the root file system. The actual system files are stored in system.img, and the user data files are stored in userdata.img. Both system.img and userdata.img are emulated as NAND flash. They are mounted as /system and /data folders, respectively, under the root file system.

We can inspect file systems after boot-up as follows:

```
shell@android:/ $ mount
rootfs / rootfs ro 0 0
tmpfs /dev tmpfs rw,nosuid,mode=755 0 0
devpts /dev/pts devpts rw,mode=600 0 0
proc /proc proc rw 0 0
sysfs /sys sysfs rw 0 0
none /acct cgroup rw,cpuacct 0 0
tmpfs /mnt/secure tmpfs rw,mode=700 0 0
tmpfs /mnt/asec tmpfs rw,mode=755,gid=1000 0 0
tmpfs /mnt/obb tmpfs rw,mode=755,gid=1000 0 0
none /dev/cpuctl cgroup rw,cpu 0 0
/dev/block/mtdblock0 /system yaffs2 ro 0 0
/dev/block/mtdblock1 /data yaffs2 rw,nosuid,nodev 0 0
/dev/block/mtdblock2 /cache yaffs2 rw,nosuid,nodev 0 0
shell@android:/ $
```
<span id="page-35-0"></span>Now we can change the files in this folder as desired. After we've made those changes, we can generate the new RAMDISK image using the following commands:

```
$ find . > ../initrd.list
$ cpio -o -H newc -O ../ramdisk.img < ../initrd.list
$ cd ..
$ gzip ramdisk.img
$ mv ramdisk.img.gz rootfs.img
```
### Creating the Flash Image

Now that all of the image files (U-Boot, Linux kernel, and RAMDISK) are ready, we can start to create the flash image to boot the system.

U-Boot can boot a variety of file types (e.g., ELF, BIN), but these file types have to first be repackaged in the U-Boot image format (i.e., uImage). This format stores information about the operating system type, the load address, the entry point, basic integrity verification (via CRC), compression types, free description text, and so on.

To create a U-Boot image format, we need a utility called mkimage. If this tool is not installed in the host system, it can be installed in Ubuntu using the following command:

### \$ **sudo apt-get install uboot-mkimage**

With this utility, we can repackage the kernel image and RAMDISK image in the U-Boot format using the following commands:

```
$ mkimage -A arm -C none -O linux -T kernel -d zImage -a 0x00010000 -e 0x00010000 
zImage.uimg
```
\$ **gzip -c rootfs.img > rootfs.img.gz**

```
$ mkimage -A arm -C none -O linux -T ramdisk -d rootfs.img.gz -a 0x00800000 -e 
0x00800000 rootfs.uimg
```
Once we have uImage files in hand, we can generate a flash image using the dd command as follows:

```
$ dd if=/dev/zero of= flash.bin bs=1 count=6M
$ dd if=u-boot.bin of= flash.bin conv=notrunc bs=1
$ dd if= zImage.uimg of= flash.bin conv=notrunc bs=1 seek=2M
$ dd if= rootfs.uimg of= flash.bin conv=notrunc bs=1 seek=4M
```
The file flash.bin includes all three images that we will use to boot up the system.

There are multiple steps to build the Linux kernel and generate all images. Please refer to Appendix A for the detailed procedures. All related Makefiles and scripts can be found in repository build in GitHub.

### Booting Up the Flash Image

Finally, we are ready to boot the flash image that we built. Let's run it in the Android emulator and stop in the U-Boot command-line interface first. In U-Boot, we set a
2-second delay before U-Boot starts autoboot. Before autoboot starts, any keystroke will take us to the U-Boot command prompt. We can use a U-Boot command to verify the kernel and RAMDISK image, thereby making sure they are correct:

\$ **emulator -verbose -show-kernel -netfast -avd hd2 -qemu -serial stdio -kernel flash.bin** … U-Boot 2013.01.-rc1-00003-g54217a1 (Feb 09 2014 - 23:28:59) U-Boot code: 00010000 -> 00029B0C BSS: -> 0002D36C IRQ Stack: 0badc0de FIQ Stack: 0badc0de monitor len: 0001D36C ramsize: 20000000 TLB table at: 1fff0000 Top of RAM usable for U-Boot at: 1fff0000 Reserving 116k for U-Boot at: 1ffd2000 Reserving 136k for malloc() at: 1ffb0000 Reserving 32 Bytes for Board Info at: 1ffaffe0 Reserving 120 Bytes for Global Data at: 1ffaff68 Reserving 8192 Bytes for IRQ stack at: 1ffadf68 New Stack Pointer is: 1ffadf58 RAM Configuration: Bank #0: 00000000 512 MiB relocation Offset is: 1ffc2000 goldfish\_init(), gtty.base=ff012000 WARNING: Caches not enabled monitor flash len: 0001D0D4 Now running in RAM - U-Boot at: 1ffd2000 Using default environment Destroy Hash Table: 1ffeb724 table = 00000000 Create Hash Table: N=89 INSERT: table 1ffeb724, filled 1/89 rv 1ffb02a4 ==> name="bootargs" value="qemu. gles=1 qemu=1 console=ttyS0 android.qemud=ttyS1 androidboot.console=ttyS2 android.checkjni=1 ndns=1" INSERT: table 1ffeb724, filled 2/89 rv 1ffb0160 ==> name="bootcmd" value="bootm 0x210000 0x410000" INSERT: table 1ffeb724, filled 3/89 rv 1ffb02f8 ==> name="bootdelay" value="2" INSERT: table 1ffeb724, filled 4/89 rv 1ffb0178 ==> name="baudrate" value="38400"

```
INSERT: table 1ffeb724, filled 5/89 rv 1ffb0154 ==> name="bootfile" value="/
tftpboot/uImage"
INSERT: free(data = 1ffb0008)
INSERT: done
In: serial
Out: serial
Err: serial
Net: SMC91111-0
Warning: SMC91111-0 using MAC address from net device
### main_loop entered: bootdelay=2
### main_loop: bootcmd="bootm 0x210000 0x410000"
Hit any key to stop autoboot: 0 
Goldfish # iminfo 0x210000
## Checking Image at 00210000 ...
   Legacy image found
    Image Name: 
    Image Type: ARM Linux Kernel Image (uncompressed)
    Data Size: 1722596 Bytes = 1.6 MiB
    Load Address: 00010000
    Entry Point: 00010000
   Verifying Checksum ... OK
Goldfish # iminfo 0x410000
## Checking Image at 00410000 ...
   Legacy image found
    Image Name: 
    Image Type: ARM Linux RAMDisk Image (uncompressed)
   Data Size: 187687 Bytes = 183.3 KiB
   Load Address: 00800000
   Entry Point: 00800000
   Verifying Checksum ... OK
Goldfish #
```
In the preceding code, notice that we use the iminfo command to check the image at 0x00210000 and 0x00410000. U-Boot recognizes the data at these addresses as the Linux kernel image and Linux RAMDISK image, respectively. Also notice the load

<span id="page-38-0"></span>address: U-Boot loads the kernel image to address 0x00010000 and the RAMDISK image to address 0x00800000.

We can boot the system using the bootm command as follows:

```
Goldfish # bootm 0x210000 0x410000
## Current stack ends at 0x1ffadb10 * kernel: cmdline image address = 0x00210000
## Booting kernel from Legacy Image at 00210000 ...
   Image Name: 
   Image Type: ARM Linux Kernel Image (uncompressed)
   Data Size: 1722596 Bytes = 1.6 MiB
   Load Address: 00010000
   Entry Point: 00010000
   kernel data at 0x00210040, len = 0x001a48e4 (1722596)
* ramdisk: cmdline image address = 0x00410000
## Loading init Ramdisk from Legacy Image at 00410000 ...
   Image Name: 
   Image Type: ARM Linux RAMDisk Image (uncompressed)
   Data Size: 187687 Bytes = 183.3 KiB
   Load Address: 00800000
   Entry Point: 00800000
   ramdisk start = 0x00800000, ramdisk end = 0x0082dd27
   Loading Kernel Image ... OK
CACHE: Misaligned operation at range [00010000, 006a2390]
OK
   kernel loaded at 0x00010000, end = 0x001b48e4
using: ATAGS
## Transferring control to Linux (at address 00010000)...
Starting kernel ...
Uncompressing Linux............................................................. 
........................................... done, booting the kernel.
goldfish_fb_get_pixel_format:167: display surface,pixel format:
  bits/pixel: 16
  bytes/pixel: 2
  depth: 16
  red: bits=5 mask=0xf800 shift=11 max=0x1f
  green: bits=6 mask=0x7e0 shift=5 max=0x3f
```
 blue: bits=5 mask=0x1f shift=0 max=0x1f alpha: bits=0 mask=0x0 shift=0 max=0x0 Initializing cgroup subsys cpu Linux version 2.6.29-ge3d684d (sgye@sgye-Latitude-E6510) (gcc version 4.6.3 (Sourcery CodeBench Lite 2012.03-57) ) #1 Sun Feb 9 23:32:29 CST 2014 CPU: ARMv7 Processor [410fc080] revision 0 (ARMv7), cr=10c5387f CPU: VIPT nonaliasing data cache, VIPT nonaliasing instruction cache Machine: Goldfish Memory policy: ECC disabled, Data cache writeback Built 1 zonelists in Zone order, mobility grouping on. Total pages: 130048 Kernel command line: qemu.gles=1 qemu=1 console=ttyS0 android.qemud=ttyS1 androidboot.console=ttyS2 android.checkjni=1 ndns=1 Unknown boot option 'qemu.gles=1': ignoring Unknown boot option 'android.qemud=ttyS1': ignoring Unknown boot option 'androidboot.console=ttyS2': ignoring Unknown boot option 'android.checkjni=1': ignoring PID hash table entries: 2048 (order: 11, 8192 bytes) Console: colour dummy device 80x30 Dentry cache hash table entries: 65536 (order: 6, 262144 bytes) Inode-cache hash table entries: 32768 (order: 5, 131072 bytes) Memory: 512MB = 512MB total Memory: 515456KB available (2944K code, 707K data, 124K init) Calibrating delay loop... 370.27 BogoMIPS (lpj=1851392) Mount-cache hash table entries: 512 Initializing cgroup subsys debug Initializing cgroup subsys cpuacct Initializing cgroup subsys freezer CPU: Testing write buffer coherency: ok net\_namespace: 936 bytes NET: Registered protocol family 16 bio: create slab <bio-0> at 0 NET: Registered protocol family 2 IP route cache hash table entries: 16384 (order: 4, 65536 bytes) TCP established hash table entries: 65536 (order: 7, 524288 bytes) TCP bind hash table entries: 65536 (order: 6, 262144 bytes) TCP: Hash tables configured (established 65536 bind 65536)

TCP reno registered NET: Registered protocol family 1 checking if image is initramfs... it is Freeing initrd memory: 180K goldfish\_new\_pdev goldfish\_interrupt\_controller at ff000000 irq -1 goldfish\_new\_pdev goldfish\_device\_bus at ff001000 irq 1 goldfish\_new\_pdev goldfish\_timer at ff003000 irq 3 goldfish\_new\_pdev goldfish\_rtc at ff010000 irq 10 goldfish\_new\_pdev goldfish\_tty at ff002000 irq 4 goldfish\_new\_pdev goldfish\_tty at ff011000 irq 11 goldfish\_new\_pdev goldfish\_tty at ff012000 irq 12 goldfish\_new\_pdev smc91x at ff013000 irq 13 goldfish\_new\_pdev goldfish\_fb at ff014000 irq 14 goldfish\_new\_pdev goldfish\_audio at ff004000 irq 15 goldfish\_new\_pdev goldfish\_mmc at ff005000 irq 16 goldfish\_new\_pdev goldfish\_memlog at ff006000 irq -1 goldfish\_new\_pdev goldfish-battery at ff015000 irq 17 goldfish\_new\_pdev goldfish\_events at ff016000 irq 18 goldfish\_new\_pdev goldfish\_nand at ff017000 irq -1 goldfish\_new\_pdev qemu\_pipe at ff018000 irq 19 goldfish\_new\_pdev goldfish-switch at ff01a000 irq 20 goldfish\_new\_pdev goldfish-switch at ff01b000 irq 21 goldfish\_pdev\_worker registered goldfish\_interrupt\_controller goldfish\_pdev\_worker registered goldfish\_device\_bus goldfish\_pdev\_worker registered goldfish\_timer goldfish\_pdev\_worker registered goldfish\_rtc goldfish\_pdev\_worker registered goldfish\_tty goldfish\_pdev\_worker registered goldfish\_tty goldfish\_pdev\_worker registered goldfish\_tty goldfish\_pdev\_worker registered smc91x goldfish\_pdev\_worker registered goldfish\_fb goldfish\_pdev\_worker registered goldfish\_audio goldfish\_pdev\_worker registered goldfish\_mmc goldfish\_pdev\_worker registered goldfish\_memlog goldfish\_pdev\_worker registered goldfish-battery

goldfish\_pdev\_worker registered goldfish\_events goldfish\_pdev\_worker registered goldfish\_nand goldfish\_pdev\_worker registered qemu\_pipe goldfish\_pdev\_worker registered goldfish-switch goldfish\_pdev\_worker registered goldfish-switch ashmem: initialized Installing knfsd (copyright (C) 1996 okir@monad.swb.de). fuse init (API version 7.11) yaffs Feb 9 2014 23:30:30 Installing. msgmni has been set to 1007 alg: No test for stdrng (krng) io scheduler noop registered io scheduler anticipatory registered (default) io scheduler deadline registered io scheduler cfq registered allocating frame buffer 480 \* 800, got ffa00000 console [ttyS0] enabled brd: module loaded loop: module loaded nbd: registered device at major 43 goldfish\_audio\_probe tun: Universal TUN/TAP device driver, 1.6 tun: (C) 1999-2004 Max Krasnyansky <maxk@qualcomm.com> smc91x.c: v1.1, sep 22 2004 by Nicolas Pitre <nico@cam.org> eth0 (smc91x): not using net\_device\_ops yet eth0: SMC91C11xFD (rev 1) at e080c000 IRQ 13 [nowait] eth0: Ethernet addr: 52:54:00:12:34:56 goldfish nand dev0: size c5e0000, page 2048, extra 64, erase 131072 goldfish nand dev1: size c200000, page 2048, extra 64, erase 131072 goldfish nand dev2: size 4000000, page 2048, extra 64, erase 131072 mice: PS/2 mouse device common for all mice \*\*\* events probe \*\*\* events\_probe() addr=0xe0814000 irq=18 events\_probe() keymap=qwerty2 input: qwerty2 as /devices/virtual/input/input0

goldfish\_rtc goldfish\_rtc: rtc core: registered goldfish\_rtc as rtc0 device-mapper: uevent: version 1.0.3 device-mapper: ioctl: 4.14.0-ioctl (2008-04-23) initialised: dm-devel@redhat.com logger: created 64K log 'log\_main' logger: created 256K log 'log\_events' logger: created 64K log 'log\_radio' Netfilter messages via NETLINK v0.30. nf\_conntrack version 0.5.0 (8192 buckets, 32768 max) CONFIG\_NF\_CT\_ACCT is deprecated and will be removed soon. Please use nf\_conntrack.acct=1 kernel parameter, acct=1 nf\_conntrack module option or sysctl net.netfilter.nf\_conntrack\_acct=1 to enable it. ctnetlink v0.93: registering with nfnetlink. NF\_TPROXY: Transparent proxy support initialized, version 4.1.0 NF\_TPROXY: Copyright (c) 2006-2007 BalaBit IT Ltd. xt\_time: kernel timezone is -0000 ip\_tables: (C) 2000-2006 Netfilter Core Team arp\_tables: (C) 2002 David S. Miller TCP cubic registered NET: Registered protocol family 10 ip6\_tables: (C) 2000-2006 Netfilter Core Team IPv6 over IPv4 tunneling driver NET: Registered protocol family 17 NET: Registered protocol family 15 RPC: Registered udp transport module. RPC: Registered tcp transport module. 802.1Q VLAN Support v1.8 Ben Greear <greearb@candelatech.com> All bugs added by David S. Miller <davem@redhat.com> VFP support v0.3: implementor 41 architecture 3 part 30 variant c rev 0 goldfish\_rtc goldfish\_rtc: setting system clock to 2014-02-20 08:54:53 UTC (1392886493) Freeing init memory: 124K mmc0: new SD card at address e118 mmcblk0: mmc0:e118 SU02G 100 MiB mmcblk0: init: cannot open '/initlogo.rle' yaffs: dev is 32505856 name is "mtdblock0"

```
yaffs: passed flags ""
yaffs: Attempting MTD mount on 31.0, "mtdblock0"
yaffs_read_super: isCheckpointed 0
save exit: isCheckpointed 1
yaffs: dev is 32505857 name is "mtdblock1"
yaffs: passed flags ""
yaffs: Attempting MTD mount on 31.1, "mtdblock1"
yaffs_read_super: isCheckpointed 0
yaffs: dev is 32505858 name is "mtdblock2"
yaffs: passed flags ""
yaffs: Attempting MTD mount on 31.2, "mtdblock2"
yaffs_read_super: isCheckpointed 0
init: untracked pid 39 exited
eth0: link up
shell@android:/ $ warning: 'zygote' uses 32-bit capabilities (legacy support in 
use)
```
# Source-Level Debugging of the Flash Image

At this point, we can use a flash image that includes both U-Boot and the goldfish kernel to boot up the system. But can we do source-level debugging as well? If we are working on a real hardware board with JTAG debugger, it is quite difficult to do source-level debugging for both U-Boot and the kernel. However, no such problem arises in a virtual environment. With this approach, we can closely observe the transition from bootloader to Linux kernel using source-level debugging. This is a convenient way to debug the U-Boot boot-up process. We can track the interaction between U-Boot and Linux kernel by tracing the execution of the source code.

Let's start the Android emulator with gdb support:

# \$ **emulator -verbose -show-kernel -netfast -avd hd2 -shell -qemu -s -S -kernel flash.bin**

We connect to the Android emulator using gdb:

# **\$ ddd --debugger arm-none-eabi-gdb u-boot/u-boot**

As shown in Figure 10.6, we load U-Boot in gdb with source-level debugging information.

Now we can perform source-level debugging for U-Boot. Since U-Boot will reload itself, we must use the same technique that we applied in Chapter 9 to continue the source-level debugging after memory relocation occurs.

Each time we start U-Boot in gdb, we have to go through a series of steps. It is much easier (and faster) to put these steps into a gdb script, as shown in Example 10.1. This script can be found in the folder bin of the repository build.

<span id="page-44-0"></span>File Edit View Program Commands Status Source Data Help **1** 8 6 6 6 7 1 2 AM  $Q^*$  $\bullet$ (): hain 鹭 an and an . . . . . . . . . . .  $\begin{array}{ccccccccccccc} \cdot & \cdot & \cdot & \cdot & \cdot & \cdot & \cdot \end{array}$ or necessary accordance accordance to accordance accordance  $\mathbf{r} \rightarrow \mathbf{r}$ © DDD 1 /\*<br>
3 \* arnboot – Startup Code for ARMS26EJS (<br>
3 \* Copyright (c) 2003 Texas Instruments<br>
5 \* ----- Adapted for OMAP1610 OMAP730 fr<br>
7 \* Copyright (c) 2001 Marius Graffoor (m) 囜 Run \* armboot - Startup Code for ARM926EJS CPU-core Interrupt Step Stepi ----- Adapted for OMAP1610 OMAP730 from ARM925t code ----Next Nexti Until Finish \* Copyright (c) 2001 Marius Gräßger (nag@sysgo.de)<br>\* Copyright (c) 2002 Alex Zähpke (azu@sysgo.de)<br>\* Copyright (c) 2002 Alex Zähpke (azu@sysgo.de)<br>\* Copyright (c) 2003 Kichard Moderuff (r-uoodruff2@ti.com)<br>\* Copyright (c)  $\bf{8}$ Cont Kill  $\mathbf{q}$  $10$  $Up$  Down 11 12 13 14 15 16 17 Undo Redo Edit | Make \* See file CREDITS for list of people who contributed to this<br>\* project.  $18 *$  This program is free software; you can redistribute it and/or Dump of assembler code for function \_start;<br>  $0 \times 000100004 \times 402$ ;<br>
0000010004 (+42;<br>
000010004 (+42;<br>
1dr pc, [pc, #201] ; 0x10020 (\_undefined\_instruction)<br>
00000100004 (+42;<br>
1dr pc, [pc, #201] ; 0x10024 (\_prefecth\_abo GNU DDD 3.3.12 (1686-pc-linux-gnu), by Dorothea Lütkehaus and Andreas Zeller.<br>Copyright 0 1995-1999 Technische Universität Brausnchweig, Germany.<br>Copyright 0 1999-2001 Universität Passau, Germany.<br>Copyright 0 2001 Univers Reading symbols from /media/u32/home/sgye/src/build/u-boot/u-boot...done.<br>(gdb) A Disassembling location 0x10000...done.

Figure 10.6 Loading U-Boot to gdb

Example 10.1 GDB Startup Script for U-Boot (u-boot.gdb)

```
# Debug u-boot
b board_init_f
\epsilonb relocate_code
c
p/x ((qd t *)$r1)->relocaddr
d
symbol-file ./u-boot/u-boot
add-symbol-file ./u-boot/u-boot 0x1ff59000
b board_init_r
```
<span id="page-45-0"></span>We can load this script in the gdb console using the following command:

```
(gdb) target remote localhost:1234
```

```
(gdb) source bin/u-boot.gdb
```
After running this script, we can see that U-Boot has stopped at board\_init\_f() and the U-Boot symbol has been reloaded to the memory address after its relocation, as shown in Figure 10.7.

Let's continue running U-Boot to a point after memory relocation. In the script u-boot.gdb, the breakpoint is set to board\_init\_r(). After U-Boot stops at this breakpoint, we can load the goldfish kernel symbol. The multiple steps to load the goldfish kernel can also be put into a gdb script, as shown in Example 10.2. This script can also be found in the folder bin of the repository build.

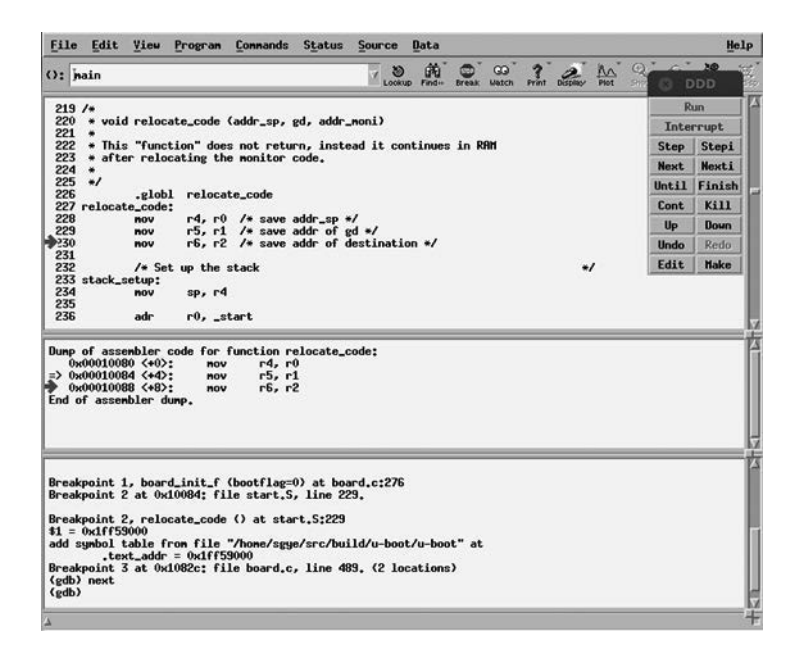

Figure 10.7 Reload the U-Boot symbol after relocation

## Example 10.2 GDB Script for Debugging Goldfish Kernel (goldfish.gdb)

```
# Debug goldfish kernel
d
symbol-file ./goldfish/vmlinux
add-symbol-file ./goldfish/vmlinux 0x00010000
b start_kernel
```
<span id="page-46-0"></span>We can load the script goldfish.gdb to the gdb console as follows:

## **(gdb) source bin/goldfish.gdb**

```
add symbol table from file "/home/sgye/src/build/goldfish/vmlinux" at
    .text\_addr = 0x10000Breakpoint 4 at 0xc00086b4: file /home/sgye/src/goldfish/init/main.c, line 535. 
(2 locations)
…
warning: (Internal error: pc 0x10088 in read in psymtab, but not in symtab.)
(gdb) c
warning: (Internal error: pc 0x10088 in read in psymtab, but not in symtab.)
Breakpoint 4, start_kernel () at /home/sgye/src/goldfish/init/main.c:535
(gdb)
```
In the script goldfish.gdb, the kernel symbol is loaded from vmlinux at memory address 0x10000 and a breakpoint is set at start\_kernel(). After loading the kernel symbol, we can continue running U-Boot. Now the system stops at the Linux kernel code, as shown in Figure 10.8.

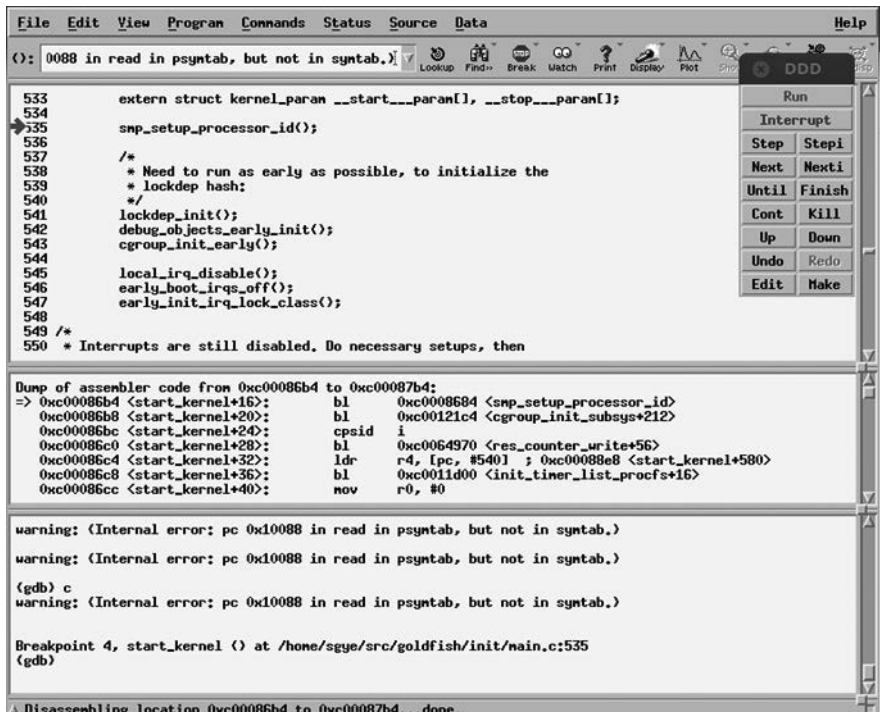

Figure 10.8 The goldfish kernel at start\_kernel()

<span id="page-47-0"></span>As we can see in this session, we have much more control over the system in the virtual environment compared to what is possible in the real hardware. In turn, we can perform a deeper analysis of the code by tracing the execution path at the source level. We can work at the source level, starting from the first line of code and working all the way to the point at which the operating system fully boots up.

# Booting Android from NAND Flash

With U-Boot, we can also boot Android from NAND flash. This approach is very similar to that used in real-world cases. When using this approach, we keep everything (kernel, RAMDISK image, and file system) in NAND flash and boot from there. As discussed in Chapter 8, three flash devices—system, userdata, and cache—are connected to the Android emulator. Even though Android mounts the RAMDISK as root, all system files are included in system.img. We can put both the kernel and RAMDISK images in system.img as well, allowing us to then boot the entire system from system.img.

# Preparing system.img

To put the kernel and RAMDISK images into system.img, we have to recreate them. As mentioned previously, in Android 4.3 and earlier, system.img is in the YAFFS2 format. In Android 4.4 or later, it is in the ext4 format. In the ext4 format, we can mount the system.img file directly and copy both the kernel and RAMDISK in it. In this chapter, we will continue to use the Android Virtual Device hd2 that we created in Chapter 2; it is in YAFFS2 format and relies on Android version 4.0.3.

To regenerate system.img, we need to use YAFFS2 utilities. You can get them after you check out the build repository from GitHub. Two utilities—mkyaffs2image and unyaffs can be found in the bin folder. Their source code can be found at *<http://code.google.com>*.

We have to extract system.img first. After we extract it, we can copy the kernel and RAMDISK images to the system image folder. As we did in the previous section, we need them in the U-Boot format (zImage.uimg and rootfs.uimg).

We can regenerate system.img using the mkyaffs2image command:

```
$ mkdir system
$ cd system
$ unyaffs ../system.img
$ cd ..
$ cp ./rootfs.uimg system/ramdisk.uimg
$ cp ./zImage.uimg system/zImage.uimg
$ rm ./system.img
$ mkyaffs2image system ./system.img
```
Now we have a new system.img that contains both the kernel and RAMDISK images. We can use it to boot Android with U-Boot. For the exact procedures, refer to the build target rootfs of Makefile in the build repository.

# <span id="page-48-0"></span>Booting from NAND Flash

To boot Android from NAND flash, we need to use the –system option to tell the emulator to use our version of system.img instead of the one that comes with the Android SDK:

```
$ emulator -show-kernel -netfast -avd hd2 -shell -system ./system.img -ramdisk ./
ramdisk.img -qemu -kernel ./u-boot.bin
…
U-Boot 2013.01.-rc1-00005-g4627a3e-dirty (Mar 07 2014 - 15:55:45)
U-Boot code: 00010000 -> 0006E2BC BSS: -> 000A6450
IRQ Stack: 0badc0de
FIQ Stack: 0badc0de
monitor len: 00096450
ramsize: 20000000
TLB table at: 1fff0000
Top of RAM usable for U-Boot at: 1fff0000
Reserving 601k for U-Boot at: 1ff59000
Reserving 4104k for malloc() at: 1fb57000
Reserving 32 Bytes for Board Info at: 1fb56fe0
Reserving 120 Bytes for Global Data at: 1fb56f68
Reserving 8192 Bytes for IRQ stack at: 1fb54f68
New Stack Pointer is: 1fb54f58
RAM Configuration:
Bank #0: 00000000 512 MiB
relocation Offset is: 1ff49000
goldfish_init(), gtty.base=ff012000
WARNING: Caches not enabled
monitor flash len: 00065AD4
Now running in RAM - U-Boot at: 1ff59000
NAND: base=ff017000
goldfish_nand_init: id=0: name=nand0, nand_name=system
goldfish_nand_init: id=1: name=nand1, nand_name=userdata
goldfish_nand_init: id=2: name=nand2, nand_name=cache
459 MiB
Using default environment
```

```
Destroy Hash Table: 1ffb5fe4 table = 00000000
Create Hash Table: N=89
INSERT: table 1ffb5fe4, filled 1/89 rv 1fb572a4 ==> name="bootargs" value="qemu.
gles=1 qemu=1 console=ttyS0 android.qemud=ttyS1 androidboot.console=ttyS2 
android.checkjni=1 ndns=1"
INSERT: table 1ffb5fe4, filled 2/89 rv 1fb57160 ==> name="bootcmd" value="bootm 
0x210000 0x410000"
INSERT: table 1ffb5fe4, filled 3/89 rv 1fb572f8 ==> name="bootdelay" value="2"
INSERT: table 1ffb5fe4, filled 4/89 rv 1fb57178 ==> name="baudrate" value="38400"
INSERT: table 1ffb5fe4, filled 5/89 rv 1fb57154 ==> name="bootfile" value="/
tftpboot/uImage"
INSERT: free(data = 1fb57008)
INSERT: done
In: serial
Out: serial
Err: serial
Net: SMC91111-0
Warning: SMC91111-0 using MAC address from net device
### main_loop entered: bootdelay=2
### main_loop: bootcmd="bootm 0x210000 0x410000"
Hit any key to stop autoboot: 0 
## Current stack ends at 0x1fb54b00 * kernel: cmdline image address = 0x00210000
Wrong Image Format for bootm command
ERROR: can't get kernel image!
Command failed, result=1
Goldfish #
```
After the emulator is running, we are sent to the U-Boot command prompt because we have interrupted the autoboot process. We can then mount system.img from the U-Boot command line. First, we use the U-Boot command ydevconfig to configure the NAND device. We configure the device name as sys starting from block 0 to 0x64d (1613). The device number is 0:

```
Goldfish # ydevconfig sys 0 0x0 0x64d
Configures yaffs mount sys: dev 0 start block 0, end block 1613
```
We can check the configuration using the command ydevls:

Goldfish # **ydevls**

sys 0 0x00000 0x0064d not mounted

<span id="page-50-0"></span>Next, we use the ymount command to mount the device sys. After mounting the device, we can list its contents using the command yls:

Goldfish # **ymount sys** Mounting yaffs2 mount point sys Goldfish # **yls sys** build.prop media fonts lib ramdisk.uimg usr zImage.uimg xbin etc framework tts bin app lost+found

Once we find both the kernel and RAMDISK image (zImage.uimg and ramdisk. uimg), we need to load them into memory using the command yrdm before we can boot the system. After we load them into memory, we can use the command iminfo to verify them:

```
Goldfish # yrdm sys/ramdisk.uimg 0x410000
Copy sys/ramdisk.uimg to 0x00410000... [DONE]
Goldfish # iminfo 0x410000
## Checking Image at 00410000 ...
   Legacy image found
   Image Name: 
   Image Type: ARM Linux RAMDisk Image (uncompressed)
   Data Size: 187703 Bytes = 183.3 KiB
   Load Address: 00800000
   Entry Point: 00800000
   Verifying Checksum ... OK
Goldfish # yrdm sys/zImage.uimg 0x210000
```

```
Copy sys/zImage.uimg to 0x00210000... [DONE]
Goldfish # iminfo 0x210000
## Checking Image at 00210000 ...
   Legacy image found
   Image Name: 
   Image Type: ARM Linux Kernel Image (uncompressed)
   Data Size: 1722852 Bytes = 1.6 MiB
   Load Address: 00010000
   Entry Point: 00010000
   Verifying Checksum ... OK
```
Now we are ready to boot the system. This stage is the same as what we did when booting with NOR flash in the previous section. We use the umount command to dismount the YAFFS2 file system first and use the bootm command to boot the system:

```
Goldfish # yumount sys
Unmounting yaffs2 mount point sys
Goldfish # bootm 0x210000 0x410000
## Current stack ends at 0x1fb54b10 * kernel: cmdline image address = 0x00210000
## Booting kernel from Legacy Image at 00210000 ...
   Image Name: 
   Image Type: ARM Linux Kernel Image (uncompressed)
   Data Size: 1722852 Bytes = 1.6 MiB
   Load Address: 00010000
   Entry Point: 00010000
   kernel data at 0x00210040, len = 0x001a49e4 (1722852)
* ramdisk: cmdline image address = 0x00410000
## Loading init Ramdisk from Legacy Image at 00410000 ...
   Image Name: 
   Image Type: ARM Linux RAMDisk Image (uncompressed)
   Data Size: 187703 Bytes = 183.3 KiB
   Load Address: 00800000
   Entry Point: 00800000
   ramdisk start = 0x00800000, ramdisk end = 0x0082dd37
   Loading Kernel Image ... OK
CACHE: Misaligned operation at range [00010000, 006a2790]
```

```
OK
    kernel loaded at 0x00010000, end = 0x001b49e4
using: ATAGS
## Transferring control to Linux (at address 00010000)...
Starting kernel ...
Uncompressing Linux.............................................................. 
   .......................................... done, booting the kernel.
goldfish_fb_get_pixel_format:167: display surface,pixel format:
   bits/pixel: 16
  bytes/pixel: 2
   depth: 16
   red: bits=5 mask=0xf800 shift=11 max=0x1f
   green: bits=6 mask=0x7e0 shift=5 max=0x3f
   blue: bits=5 mask=0x1f shift=0 max=0x1f
   alpha: bits=0 mask=0x0 shift=0 max=0x0
Initializing cgroup subsys cpu
Linux version 2.6.29-ge3d684d (sye1@ubuntu) (gcc version 4.6.3 (Sourcery 
CodeBench Lite 2012.03-57) ) #4 Fri Mar 7 15:59:39 CST 2014
CPU: ARMv7 Processor [410fc080] revision 0 (ARMv7), cr=10c5387f
CPU: VIPT nonaliasing data cache, VIPT nonaliasing instruction cache
Machine: Goldfish
Memory policy: ECC disabled, Data cache writeback
Built 1 zonelists in Zone order, mobility grouping on. Total pages: 130048
Kernel command line: qemu.gles=1 qemu=1 console=ttyS0 android.qemud=ttyS1 
androidboot.console=ttyS2 android.checkjni=1 ndns=1
Unknown boot option 'qemu.gles=1': ignoring
Unknown boot option 'android.qemud=ttyS1': ignoring
Unknown boot option 'androidboot.console=ttyS2': ignoring
Unknown boot option 'android.checkjni=1': ignoring
PID hash table entries: 2048 (order: 11, 8192 bytes)
Console: colour dummy device 80x30
Dentry cache hash table entries: 65536 (order: 6, 262144 bytes)
Inode-cache hash table entries: 32768 (order: 5, 131072 bytes)
Memory: 512MB = 512MB total
Memory: 515456KB available (2956K code, 707K data, 124K init)
```
Calibrating delay loop... 452.19 BogoMIPS (lpj=2260992) Mount-cache hash table entries: 512 Initializing cgroup subsys debug Initializing cgroup subsys cpuacct Initializing cgroup subsys freezer CPU: Testing write buffer coherency: ok net\_namespace: 936 bytes NET: Registered protocol family 16 bio: create slab <bio-0> at 0 NET: Registered protocol family 2 IP route cache hash table entries: 16384 (order: 4, 65536 bytes) TCP established hash table entries: 65536 (order: 7, 524288 bytes) TCP bind hash table entries: 65536 (order: 6, 262144 bytes) TCP: Hash tables configured (established 65536 bind 65536) TCP reno registered NET: Registered protocol family 1 checking if image is initramfs... it is Freeing initrd memory: 180K goldfish\_new\_pdev goldfish\_interrupt\_controller at ff000000 irq -1 goldfish\_new\_pdev goldfish\_device\_bus at ff001000 irq 1 goldfish\_new\_pdev goldfish\_timer at ff003000 irq 3 goldfish\_new\_pdev goldfish\_rtc at ff010000 irq 10 goldfish\_new\_pdev goldfish\_tty at ff002000 irq 4 goldfish\_new\_pdev goldfish\_tty at ff011000 irq 11 goldfish\_new\_pdev goldfish\_tty at ff012000 irq 12 goldfish\_new\_pdev smc91x at ff013000 irq 13 goldfish\_new\_pdev goldfish\_fb at ff014000 irq 14 goldfish\_new\_pdev goldfish\_audio at ff004000 irq 15 goldfish\_new\_pdev goldfish\_mmc at ff005000 irq 16 goldfish\_new\_pdev goldfish\_memlog at ff006000 irq -1 goldfish\_new\_pdev goldfish-battery at ff015000 irq 17 goldfish\_new\_pdev goldfish\_events at ff016000 irq 18 goldfish\_new\_pdev goldfish\_nand at ff017000 irq -1 goldfish\_new\_pdev qemu\_pipe at ff018000 irq 19

goldfish\_new\_pdev goldfish-switch at ff01a000 irq 20 goldfish\_new\_pdev goldfish-switch at ff01b000 irq 21 goldfish\_pdev\_worker registered goldfish\_interrupt\_controller goldfish\_pdev\_worker registered goldfish\_device\_bus goldfish\_pdev\_worker registered goldfish\_timer goldfish\_pdev\_worker registered goldfish\_rtc goldfish\_pdev\_worker registered goldfish\_tty goldfish\_pdev\_worker registered goldfish\_tty goldfish\_pdev\_worker registered goldfish\_tty goldfish\_pdev\_worker registered smc91x goldfish\_pdev\_worker registered goldfish\_fb goldfish\_pdev\_worker registered goldfish\_audio goldfish\_pdev\_worker registered goldfish\_mmc goldfish\_pdev\_worker registered goldfish\_memlog goldfish\_pdev\_worker registered goldfish-battery goldfish\_pdev\_worker registered goldfish\_events goldfish\_pdev\_worker registered goldfish\_nand goldfish\_pdev\_worker registered qemu\_pipe goldfish\_pdev\_worker registered goldfish-switch goldfish\_pdev\_worker registered goldfish-switch ashmem: initialized Installing knfsd (copyright (C) 1996 okir@monad.swb.de). fuse init (API version 7.11) yaffs Mar 7 2014 15:57:44 Installing. msgmni has been set to 1007 alg: No test for stdrng (krng) io scheduler noop registered io scheduler anticipatory registered (default) io scheduler deadline registered io scheduler cfq registered allocating frame buffer 480 \* 800, got ffa00000 console [ttyS0] enabled brd: module loaded loop: module loaded

nbd: registered device at major 43 goldfish\_audio\_probe tun: Universal TUN/TAP device driver, 1.6 tun: (C) 1999-2004 Max Krasnyansky <maxk@qualcomm.com> smc91x.c: v1.1, sep 22 2004 by Nicolas Pitre <nico@cam.org> eth0 (smc91x): not using net\_device\_ops yet eth0: SMC91C11xFD (rev 1) at e080c000 IRQ 13 [nowait] eth0: Ethernet addr: 52:54:00:12:34:56 goldfish nand dev0: size c9c0000, page 2048, extra 64, erase 131072 goldfish nand dev1: size c200000, page 2048, extra 64, erase 131072 goldfish nand dev2: size 4000000, page 2048, extra 64, erase 131072 mice: PS/2 mouse device common for all mice \*\*\* events probe \*\*\* events\_probe() addr=0xe0814000 irq=18 events\_probe() keymap=qwerty2 input: qwerty2 as /devices/virtual/input/input0 goldfish\_rtc goldfish\_rtc: rtc core: registered goldfish\_rtc as rtc0 device-mapper: uevent: version 1.0.3 device-mapper: ioctl: 4.14.0-ioctl (2008-04-23) initialised: dm-devel@redhat.com logger: created 64K log 'log\_main' logger: created 256K log 'log\_events' logger: created 64K log 'log\_radio' Netfilter messages via NETLINK v0.30. nf\_conntrack version 0.5.0 (8192 buckets, 32768 max) CONFIG\_NF\_CT\_ACCT is deprecated and will be removed soon. Please use nf\_conntrack.acct=1 kernel parameter, acct=1 nf\_conntrack module option or sysctl net.netfilter.nf\_conntrack\_acct=1 to enable it. ctnetlink v0.93: registering with nfnetlink. NF\_TPROXY: Transparent proxy support initialized, version 4.1.0 NF\_TPROXY: Copyright (c) 2006-2007 BalaBit IT Ltd. xt\_time: kernel timezone is -0000 ip\_tables: (C) 2000-2006 Netfilter Core Team arp\_tables: (C) 2002 David S. Miller TCP cubic registered

<span id="page-56-0"></span>NET: Registered protocol family 10 ip6\_tables: (C) 2000-2006 Netfilter Core Team IPv6 over IPv4 tunneling driver NET: Registered protocol family 17 NET: Registered protocol family 15 RPC: Registered udp transport module. RPC: Registered tcp transport module. 802.1Q VLAN Support v1.8 Ben Greear <greearb@candelatech.com> All bugs added by David S. Miller <davem@redhat.com> VFP support v0.3: implementor 41 architecture 3 part 30 variant c rev 0 goldfish\_rtc goldfish\_rtc: setting system clock to 2014-03-10 10:04:08 UTC (1394445848) Freeing init memory: 124K mmc0: new SD card at address e118 mmcblk0: mmc0:e118 SU02G 100 MiB mmcblk0: init: cannot open '/initlogo.rle' yaffs: dev is 32505856 name is "mtdblock0" yaffs: passed flags "" yaffs: Attempting MTD mount on 31.0, "mtdblock0" yaffs\_read\_super: isCheckpointed 0 save exit: isCheckpointed 1 yaffs: dev is 32505857 name is "mtdblock1" yaffs: passed flags "" yaffs: Attempting MTD mount on 31.1, "mtdblock1" yaffs\_read\_super: isCheckpointed 0 yaffs: dev is 32505858 name is "mtdblock2" yaffs: passed flags "" yaffs: Attempting MTD mount on 31.2, "mtdblock2" yaffs\_read\_super: isCheckpointed 0 init: cannot find '/system/etc/install-recovery.sh', disabling 'flash\_recovery' eth0: link up shell@android:/ \$ warning: 'rild' uses 32-bit capabilities (legacy support in use)

# **Summary**

In this chapter, we used U-Boot to demonstrate two scenarios for operating system bootup. First, we booted Android from NOR flash using U-Boot. Even though the Android emulator doesn't have NOR flash, we created an image to simulate it. Second, we booted Android from NAND flash. In this case, we put the kernel and RAMDISK images inside system.img and used U-Boot to boot the system.

We can build almost everything on our own to boot the Android system, except RAMDISK and the file system. To make our own RAMDISK and file system, we hacked them from the Android SDK. In next two chapters, we will go even further; that is, we will explore how to build everything, including the Android file system, from source code. *This page intentionally left blank* 

# **[Index](#page-13-0)**

## A

ABI Research, [283](#page--1-0) Address alignment, viewing, [31–32](#page--1-0) **ALARM\_HIGH** register, [19](#page--1-0) **ALARM\_LOW** register, [19](#page--1-0) **align** directive, [44](#page--1-0) **all,** build target, [36](#page--1-0) Android file system, [183](#page--1-0)–[185](#page--1-0) kernel, verifying, [273](#page-50-0)[–274](#page-51-0) virtual devices, setting up, [284–287](#page--1-0) **android** command, [16](#page--1-0) Android emulator configuring virtual devices, [14–16](#page--1-0) description, [11](#page--1-0) illustration, [14](#page--1-0) mobile device hardware features supported, [13–14](#page--1-0) Android emulator, building with AOSP AOSP build environment, [288–289](#page--1-0) building Android emulator images, [290–292](#page--1-0) downloading AOSP source, [289](#page--1-0) initializing a **repo** client, [289](#page--1-0) installing **repo** tool, [289](#page--1-0) installing required packages, [288](#page--1-0) installing the JDK, [288](#page--1-0) testing AOSP images, [292](#page--1-0)–[297](#page--1-0) Android emulator, building with CyanogenMod **armemu** virtual device, [332–338,](#page--1-0) [353–354](#page--1-0) build process, [298–302](#page--1-0) downloading CyanogenMod source, [297](#page--1-0) emulator images, Android version of, [306](#page--1-0) emulator images, building, [298–302](#page--1-0) emulator images, testing, [302–307](#page--1-0) introduction, [297](#page--1-0) releases, [284](#page--1-0) Android Open Source Project (AOSP). *See* AOSP (Android Open Source Project). Android ROM, creating with AOSP booting Android with U-Boot from NAND flash, [323](#page--1-0)–[332](#page--1-0) building the kernel, [317–322](#page--1-0) building U-Boot, [322–323](#page--1-0) process description, [309–317](#page--1-0) Android ROM, creating with CyanogenMod booting CyanogenMod, [337–338](#page--1-0) building the kernel, [334–337](#page--1-0)

Android ROM, creating with CyanogenMod *(continued)* building U-Boot, [337–338](#page--1-0) introduction, [332–334](#page--1-0) Android SDK, setting up, [27, 284–287](#page--1-0) Android Virtual Device Manager, [284–287](#page--1-0) AOSP (Android Open Source Project). *See also* CyanogenMod. **armemu** virtual device, [352–353](#page--1-0) introduction, [283–284](#page--1-0) releases, [284](#page--1-0) AOSP (Android Open Source Project), Android emulator build AOSP build environment, [288–289](#page--1-0) building Android emulator images, [290–292](#page--1-0) downloading AOSP source, [289](#page--1-0) initializing a **repo** client, [289](#page--1-0) installing **repo** tool, [289](#page--1-0) installing required packages, [288](#page--1-0) installing the JDK, [288](#page--1-0) testing AOSP images, [292](#page--1-0)–[297](#page--1-0) AOSP (Android Open Source Project), creating Android ROM booting Android with U-Boot from NAND flash, [323](#page--1-0)–[332](#page--1-0) building the kernel, [317–322](#page--1-0) building U-Boot, [322–323](#page--1-0) process description, [309–317](#page--1-0) AOSP (Android Open Source Project), supporting new hardware booting Android with U-Boot from NAND flash, [323](#page--1-0)–[332](#page--1-0) building the kernel, [317–322](#page--1-0) building U-Boot, [322–323](#page--1-0) process description, [309–317](#page--1-0) AOSP-based smartphones, sales growth, [283](#page--1-0) APCS registers use convention, [78](#page--1-0) Application layer, embedded systems, [7](#page--1-0) Architecture of embedded systems, [7–10](#page--1-0) ARM Architectural Reference Manual, [5](#page--1-0) ARM processors for embedded systems, [8](#page--1-0)–[9.](#page--1-0) *See also specific processors*. ARM register set, [67](#page--1-0) *ARM System Developer's Guide*, [5](#page--1-0), [125](#page--1-0) ARM926EJ-S processor, [9](#page--1-0) **ARM\_dAbort()** function, [137](#page--1-0) **armemu** virtual device Android version, illustration, [317](#page--1-0), [321](#page--1-0) building a kernel for, [318–322](#page--1-0) building with AOSP, [352](#page--1-0)–[353](#page--1-0) building with CyanogenMod, [353](#page--1-0)–[354](#page--1-0) creating, [284–287,](#page--1-0) [309–317](#page--1-0) creating skeleton files for, [310–311](#page--1-0) CyanogenMod version, [332–338](#page--1-0) **arm\_exc.S** file, [141,](#page--1-0) [142–149](#page--1-0) **ARM\_fiq()** function, [137](#page--1-0) **ARM\_irq()** function, [137](#page--1-0) **ARM\_pAbort()** function, [137](#page--1-0) **ARM\_reserved()** function, [137](#page--1-0) **ARM\_swi()** function, [137](#page--1-0)

**ARM\_undef()** function, [137](#page--1-0) Assembler directives, [30, 43–44](#page--1-0) Assembly initialization phase, [103](#page--1-0) Assembly language, [30](#page--1-0) AVD Manager, [16.](#page--1-0) *See also* SDK Manager. AVDs (Android Virtual Devices), [14–16](#page--1-0)

#### B

Banked registers, initializing, [66–68](#page--1-0) Banked stack pointers, initializing, [66](#page--1-0)–[68](#page--1-0) Bare metal programming. *See also* Embedded system programming. common programming languages, [4](#page--1-0) definition, [3,](#page--1-0) [5](#page--1-0) resources for, [5](#page--1-0) **\_\_BARE\_METAL\_\_** macro, [191](#page--1-0) Barr, Michael, [5](#page--1-0) Ben-Yossef, Gilad, [5](#page--1-0) Binary files, [31–32](#page--1-0) Bionic, C library variant, [95](#page--1-0) **board\_early\_init\_f()** function, [234](#page--1-0) **board\_init()** function, [234](#page--1-0) **board\_nand\_init()** function, [205](#page--1-0) Books and publications. *See also* Online resources. ARM Architectural Reference Manual, [5](#page--1-0) *ARM System Developer's Guide*, [5,](#page--1-0) [125](#page--1-0) *Building Embedded Linux Systems*, [5](#page--1-0) *Embedded Android*, [5](#page--1-0), [249](#page-26-0), [288](#page--1-0) *Linkers and Loaders*, [42](#page--1-0) *Procedure Call Standard for the ARM Architecture*, [78](#page--1-0) *Programming Embedded System in C and C++*, [5](#page--1-0) *RealView Compilation Tools Developer Guide*, [50](#page--1-0) RealView Platform Baseboard, [5](#page--1-0) Booting CyanogenMod, [337–338](#page--1-0) flash image, [258](#page-35-0)–[266](#page-43-0) a Linux kernel, [254](#page-31-0) Booting Android from NAND flash boot process, [271](#page-48-0)[–279](#page-56-0) checking the configuration, [272](#page-49-0) introduction, [270](#page-47-0) preparing **system.img**, [270](#page-47-0) with U-Boot, [323–332](#page--1-0) verifying the kernel and the RAMDISK image, [273](#page-50-0)–[274](#page-51-0) Booting Android from NOR flash introduction, [254–](#page-31-0)[256](#page-33-0) memory relocation, [256](#page-33-0) RAMDISK image, creating, [256](#page-33-0)–[258](#page-35-0) Booting Android from NOR flash, flash image booting, [258](#page-35-0)[–266](#page-43-0) creating, [258](#page-35-0) source-level debugging, [266](#page-43-0)[–270](#page-47-0) Booting the goldfish kernel booting a Linux kernel, [254](#page-31-0) building the kernel, [249](#page-26-0)[–250](#page-27-0) debugging the kernel, [252–](#page-29-0)[254](#page-31-0) kernel source code, [250–](#page-27-0)[252](#page-29-0) prebuilt toolchain, [250](#page-27-0)[–252](#page-29-0) running the kernel, [252](#page-29-0)[–254](#page-31-0)

Bootloader. *See* U-Boot. **bootm** command, [256](#page-33-0), [261](#page-38-0), [274](#page-51-0) **BSP\_irq()** function, [149](#page--1-0) **.bss** section C language in a bare metal environment, [68–78](#page--1-0) zeroing our, [72–78](#page--1-0) bss segment, [42](#page--1-0) *Building Embedded Linux Systems*, [5](#page--1-0) **byte** directive, [43–44](#page--1-0) **BYTES\_READY** register, [18](#page--1-0)

# $\mathcal{C}$

C functions, calling from assembly language code, [79–81](#page--1-0) C language in a bare metal environment. *See also* C functions. **.bss** section, [68–78](#page--1-0) **.data** section, [68](#page--1-0)–[78](#page--1-0) **.global** directive, [81](#page--1-0) **.isr\_vector** section, [68](#page--1-0)–[78](#page--1-0) **.rodata** section, [68](#page--1-0)–[78](#page--1-0), [80](#page--1-0) **.stack** section, [68–78](#page--1-0) **.text** section, [68](#page--1-0)–[78](#page--1-0) calling assembly language functions from, [81](#page--1-0) calling C functions from assembly language code, [79–81](#page--1-0) calling convention, [78–81](#page--1-0) debugging, [75–76](#page--1-0) global variables, [68](#page--1-0) preparing the stack, [65](#page--1-0)–[68](#page--1-0) prerequisites for, [63](#page--1-0)–[65](#page--1-0) read-only data, [68](#page--1-0) startup code, [68–78](#page--1-0) version information, [80](#page--1-0) viewing symbol placement, [76–78](#page--1-0) C language in a bare metal environment, example code calling C code from assembly language, [64–65](#page--1-0) linker script, [70–72](#page--1-0) C library variants. *See also* Newlib C library; Semihosting support. in a bare metal environment, [94–96](#page--1-0) Bionic, [95](#page--1-0) debugging capabilities, [95](#page--1-0) **libcmtd.lib**, [94](#page--1-0) **libcmt.lib**, [94](#page--1-0) Microsoft C runtime libraries, [94](#page--1-0) **msvcmrt.lib**, [94](#page--1-0) **msvcrtd.lib**, [94](#page--1-0) **msvcrt.lib**, [94](#page--1-0) **msvcurt.lib**, [94](#page--1-0) RealView Development Suite, [95](#page--1-0) uclibc, [95](#page--1-0) C Run-Time (CRT) libraries, [94](#page--1-0) **c04e1.S** file, [42](#page--1-0)–[46](#page--1-0) **c04e2.c** file, [53](#page--1-0)–[56](#page--1-0) **c04e3.c** file, [56](#page--1-0)–[57](#page--1-0) **c04e4.c** file, [58](#page--1-0) **c05e1.c** file, [64](#page--1-0)–[65](#page--1-0) **c05e1.ld** file, [64](#page--1-0), [70–72](#page--1-0) **c05e2.c** file, [81](#page--1-0), [90–91](#page--1-0)

**c06e1.c** file, [97](#page--1-0), [113](#page--1-0)–[115](#page--1-0) **c06e1.ld** file, [97–103](#page--1-0) **c06e2.c** file, [118–122](#page--1-0) **c07e1.c** file, [128](#page--1-0), [134](#page--1-0)–[137](#page--1-0) **c07e1.ld** file, [128](#page--1-0) **c07e2.c** file, [141](#page--1-0), [152](#page--1-0)–[155](#page--1-0) **c07e2.ld** file, [141](#page--1-0) **c07e3.c** file, [174](#page--1-0) **c08e1.c** file, [211–216](#page--1-0) **c08e1.ld** file, [211–216](#page--1-0) Calling assembly language functions from C, [81](#page--1-0) C convention, [78](#page--1-0)–[81](#page--1-0) **clean,** build target, [36](#page--1-0) **CLEAR\_ALARM** register, [19](#page--1-0) **CLEAR\_INTERRUPT** register, [19](#page--1-0) Client development environment, setting up, [25](#page--1-0)–[26](#page--1-0) **CMD** register, [18](#page--1-0) **CMD\_INT\_DISABLE** command, [18](#page--1-0) **CMD\_INT\_ENABLE** command, [18](#page--1-0) **CMD\_READ\_BUFFER** command, [18](#page--1-0) **CMD\_WRITE\_BUFFER** command, [18](#page--1-0) CodeBench. *See* Sourcery CodeBench. Coding. *See* Programming. Commands **android**, [16](#page--1-0) **bootm**, [256,](#page-33-0) [261](#page-38-0), [274](#page-51-0) **CMD\_INT\_DISABLE**, [18](#page--1-0) **CMD\_INT\_ENABLE**, [18](#page--1-0) **CMD\_READ\_BUFFER**, [18](#page--1-0) **CMD\_WRITE\_BUFFER**, [18](#page--1-0) **d**, [138,](#page--1-0) [179](#page--1-0) **e**, [138,](#page--1-0) [179](#page--1-0) **g**, [179](#page--1-0) **git-diff**, [221](#page--1-0) **iminfo**, [260](#page-37-0), [273](#page-50-0) **ld**, [31–32](#page--1-0) **mount**, [184–185](#page--1-0) **NAND\_CMD\_BLOCK\_BAD\_SET**, [187](#page--1-0) **NAND\_CMD\_ERASE**, [187](#page--1-0) **NAND\_CMD\_GET\_DEV\_NAME CO**, [187](#page--1-0) **NAND\_CMD\_READ**, [187](#page--1-0) **NAND\_CMD\_WRITE**, [187](#page--1-0) **nm**, [31–32](#page--1-0) **objcopy**, [32](#page--1-0) **q**, [91](#page--1-0) **r**, [179](#page--1-0) **s**, [179](#page--1-0) **t**, [138,](#page--1-0) [179](#page--1-0) **umount**, [274](#page-51-0) **x**, [179](#page--1-0) Comments, assembly language, [30](#page--1-0) Common files, folder for, [81](#page--1-0) Compiling U-Boot, [220–224](#page--1-0) **CONFIG\_USE\_IRQ** macro, [239](#page--1-0) Console debugging serial ports, console log example, [91](#page--1-0) interrupts, enabling/disabling, [18](#page--1-0)

Constant names, [69](#page--1-0) Copying converting file formats, [32](#page--1-0) **.data** to RAM, [57–58,](#page--1-0) [68](#page--1-0), [72–78](#page--1-0) **objcopy** command, [32](#page--1-0) CORTEX-A processors, [8](#page--1-0)–[9](#page--1-0) CORTEX-M processors, [8–9](#page--1-0) CORTEX-R processors, [8–9](#page--1-0) CRT (C Run-Time) libraries, [94](#page--1-0) Customizing Android, supporting new hardware with AOSP booting Android with U-Boot from NAND flash, [323](#page--1-0)–[332](#page--1-0) building the kernel, [317–322](#page--1-0) building U-Boot, [322–323](#page--1-0) process description, [309–317](#page--1-0) Customizing Android, supporting new hardware with CyanogenMod booting CyanogenMod, [337–338](#page--1-0) building the kernel, [334–337](#page--1-0) building U-Boot, [337–338](#page--1-0) introduction, [332–334](#page--1-0) CyanogenMod, Android emulator build. *See also* AOSP (Android Open Source Project). **armemu** virtual device, [332–338,](#page--1-0) [353–354](#page--1-0) build process, [298–302](#page--1-0) downloading CyanogenMod source, [297](#page--1-0) emulator images, Android version of, [306](#page--1-0) emulator images, building, [298–302](#page--1-0) emulator images, testing, [302–307](#page--1-0) introduction, [297](#page--1-0) releases, [284](#page--1-0) CyanogenMod, creating Android ROM booting CyanogenMod, [337–338](#page--1-0) building the kernel, [334–337](#page--1-0) building U-Boot, [337–338](#page--1-0) introduction, [332–334](#page--1-0) CyanogenMod, supporting new hardware booting CyanogenMod, [337–338](#page--1-0) building the kernel, [334–337](#page--1-0) building U-Boot, [337–338](#page--1-0) introduction, [332–334](#page--1-0) CyanogenMod wiki, [332](#page--1-0)

# D

**d** command, [138](#page--1-0), [179](#page--1-0) Data buffer, checking, [87–88](#page--1-0) **.data** section copying to RAM, [57](#page--1-0)–[58](#page--1-0), [68,](#page--1-0) [72–78](#page--1-0) placement, [68–78](#page--1-0) Data segment, [42](#page--1-0) **DATA\_LEN** register, [18](#page--1-0) **DATA\_PTR** register, [18](#page--1-0) Date and time getting/setting, [179](#page--1-0) resetting, [173](#page--1-0) **date.c** file, [174](#page--1-0) ddd installing, [29](#page--1-0) starting, [33](#page--1-0)

starting GDB in, [37](#page--1-0) stepping through instructions, [35](#page--1-0) user interface, [35](#page--1-0)–[36](#page--1-0) viewing register contents, [34](#page--1-0) **debug,** build target, [37](#page--1-0) **DEBUG** option, [37](#page--1-0)–[38](#page--1-0) Debugging C library variant capabilities, [95](#page--1-0) development environment, [25,](#page--1-0) [37–38](#page--1-0) the goldfish kernel, [252–](#page-29-0)[254](#page-31-0) **makefile** template, [37–38](#page--1-0) quitting, [91](#page--1-0) serial ports, console log example, [91](#page--1-0) source-level, [75–76](#page--1-0) source-level flash image, [266](#page-43-0)[–270](#page-47-0) U-Boot, with GDB, [224](#page--1-0)–[227](#page--1-0) Debugging, GDB (GNU Debugger) scripts for, [227](#page--1-0), [267](#page-44-0)[–270](#page-47-0) starting in ddd, [37](#page--1-0) Denx, Wolfgang, [220](#page--1-0) Development environment, debugging, [25,](#page--1-0) [37–38.](#page--1-0) *See also* Virtualization environment. Development environment, setting up Android SDK, [27](#page--1-0) building the binary, [30–32](#page--1-0) for client, [25–26](#page--1-0) downloading/installing toolchains, [26–29](#page--1-0) flash memory, emulating, [32–36](#page--1-0) for host, [25–26](#page--1-0) **makefile** template, build targets, [32–36](#page--1-0) output filename, specifying, [31](#page--1-0) running in the Android emulator, [32–36](#page--1-0) Device drivers adding drivers, [239](#page--1-0) adding to goldfish, [239](#page--1-0) device driver changes, [239–246](#page--1-0) Ethernet drivers, [245](#page--1-0) NAND flash drivers, [241–243](#page--1-0) RTC drivers, [243–245](#page--1-0) serial drivers, [239](#page--1-0)–[241](#page--1-0) Disabling. *See* Enabling/disabling. Dollar sign (\$), in assembly language labels, [30](#page--1-0) Downloading EABI/ELF toolchain, [28–29](#page--1-0) git repositories, [356–357](#page--1-0) GNU/Linux toolchain, [28](#page--1-0)–[29](#page--1-0) Sourcery CodeBench Lite, [28–29](#page--1-0) Sourcery CodeBench trial version, [28–29](#page--1-0) toolchains, [26–29](#page--1-0) U-Boot, [220–224](#page--1-0) **dram\_init()** function, [234](#page--1-0) Drivers. *See* Device drivers.

# E

**e** command, [138](#page--1-0), [179](#page--1-0) EA (empty ascending) stacks, [66](#page--1-0) EABI/ELF toolchain, downloading, [28–29](#page--1-0) Eclipse editor, [29](#page--1-0) ED (empty descending) stacks, [66](#page--1-0) Editors, [29](#page--1-0)

ELF (executable and linkable) format, [32](#page--1-0) *Embedded Android*, [5,](#page--1-0) [249](#page-26-0), [288](#page--1-0) Embedded system programming, [5](#page--1-0)–[7](#page--1-0). *See also* Bare metal programming. Embedded systems application layer, [7](#page--1-0) architecture of, [7](#page--1-0)–[10](#page--1-0) ARM processors, [8](#page--1-0)–[9](#page--1-0) definition, [3](#page--1-0) software layers, [7](#page--1-0)–[10](#page--1-0) eMMC *vs.* NAND flash, [184](#page--1-0) Empty ascending (EA) stacks, [66](#page--1-0) Empty descending (ED) stacks, [66](#page--1-0) Emulators. *See also* Android emulator; Tools. QEMU, [11](#page--1-0)–[12](#page--1-0) virtual hardware *vs.* real hardware, [11–12](#page--1-0) Enabling/disabling **CMD\_INT\_ENABLE** command, [18](#page--1-0) console interrupts, [18](#page--1-0) **GOLDFISH\_INTERRUPT\_ENABLE** register, [127](#page--1-0) interrupts, [131](#page--1-0) nested interrupt handler, [142–149](#page--1-0) timer interrupts, [179](#page--1-0) **EnterUserMode()** function, [150](#page--1-0)–[152](#page--1-0) Environments. *See* Development environment; Virtualization environment. Erasing, from NAND flash block size, [187](#page--1-0) flash blocks, [197](#page--1-0), [206](#page--1-0) flash pages, [185](#page--1-0) **goldfish\_nand\_erase()** function, [206](#page--1-0) **NAND\_CMD\_ERASE** command, [187](#page--1-0) **NAND\_DEV\_ERASE\_SIZE** register, [187](#page--1-0) Ethernet drivers, adding to goldfish, [242](#page--1-0), [245](#page--1-0) Example code, makefile template for, [xx–](#page-20-0)[xxii.](#page-22-0) *See also specific examples*. Executable and linkable (ELF) format, [32](#page--1-0)

# F

FA (full ascending) stacks, [66](#page--1-0) FD (full descending) stacks, [66](#page--1-0) Files **arm\_exc.S**, [141,](#page--1-0) [142](#page--1-0)–[149](#page--1-0) **c04e1.S**, [42](#page--1-0)–[46](#page--1-0) **c04e2.c**, [53](#page--1-0)–[56](#page--1-0) **c04e3.c**, [56](#page--1-0)–[57](#page--1-0) **c04e4.c**, [58](#page--1-0) **c05e1.c**, [64](#page--1-0)–[65](#page--1-0) **c05e1.ld**, [64,](#page--1-0) [70](#page--1-0)–[72](#page--1-0) **c05e2.c**, [81](#page--1-0), [90–91](#page--1-0) **c06e1.c**, [97](#page--1-0), [113–115](#page--1-0) **c06e1.ld**, [97–103](#page--1-0) **c06e2.c**, [118–122](#page--1-0) **c07e1.c**, [128,](#page--1-0) [134](#page--1-0)–[137](#page--1-0) **c07e1.ld**, [128](#page--1-0) **c07e2.c**, [141,](#page--1-0) [152](#page--1-0)–[155](#page--1-0) **c07e2.ld**, [141](#page--1-0) **c07e3.c**, [174](#page--1-0)

**c08e1.c**, [211–216](#page--1-0) **c08e1.ld**, [211–216](#page--1-0) common, folder for, [181](#page--1-0) **date.c**, [174](#page--1-0) **goldfish.c**, [229](#page--1-0), [235–239](#page--1-0) **goldfish.gdb**, [268](#page-45-0)[–269](#page-46-0) **goldfish.nand.reg.h**, [189,](#page--1-0) [190](#page--1-0)–[191](#page--1-0) **goldfish\_uart.c**, [174](#page--1-0) **kernel-qemu** image, [183–184](#page--1-0) local manifest, [356–357](#page--1-0) **lowlevel\_init.S**, [229](#page--1-0) **mtd.h**, [191–195](#page--1-0) **nand.h**, [241–243](#page--1-0) project-specific, folder for, [81](#page--1-0) **ramdisk.img** image, [183–184](#page--1-0) reading/writing to/from, [112](#page--1-0) **rtc-goldfish.c**, [173–174](#page--1-0) **rtc.h**, [243–245](#page--1-0) **serial.h**, [240](#page--1-0) **startup\_c07e1.S**, [128,](#page--1-0) [132](#page--1-0)–[134](#page--1-0) **startup\_c07e2.S**, [141,](#page--1-0) [150](#page--1-0)–[152](#page--1-0) **startup\_c07e3.S**, [174](#page--1-0) **startup\_c08e1.S**, [211–216](#page--1-0) **startup\_cs3.S**, [96](#page--1-0), [104](#page--1-0) **syscalls\_cs3timer.c**, [210–216](#page--1-0) **system.img** image, [183](#page--1-0) **u-boot.gdb**, [267](#page-44-0) **userdata.img** image, [183](#page--1-0) **yaffs\_uboot\_glue.c**, [243](#page--1-0) Files, **bsp.c** NAND flash test program, [210](#page--1-0)–[216](#page--1-0) nested interrupt handler, [140](#page--1-0) simple interrupt handler, [128,](#page--1-0) [129–131](#page--1-0) unit test of timer and RTC, [174](#page--1-0) Files, **goldfish.h** adding Ethernet drivers, [242](#page--1-0) description, [229–234](#page--1-0) NAND flash drivers, adding to goldfish, [242](#page--1-0) serial drivers, adding to goldfish, [240](#page--1-0) Files, **goldfish\_nand.c** NAND flash driver, [189](#page--1-0), [195–205](#page--1-0) NAND flash test program, [211](#page--1-0)–[216](#page--1-0) Files, **goldfish\_uart.S** goldfish serial port support, [81–83](#page--1-0) NAND flash test program, [210](#page--1-0)–[216](#page--1-0) Newlib C library, [96](#page--1-0) simple interrupt handler, [128](#page--1-0), [141](#page--1-0) Files, **isr.c** NAND flash test program, [211](#page--1-0)–[216](#page--1-0) a simple interrupt handler, [141](#page--1-0), [142–149](#page--1-0) unit test of timer and RTC, [174](#page--1-0) Files, **low\_level\_init.c** NAND flash test program, [211](#page--1-0)–[216](#page--1-0) a simple interrupt handler, [141](#page--1-0) unit test of timer and RTC, [174](#page--1-0) Files, **serial\_goldfish.c** checking data buffer, [87](#page--1-0) data input/output, [88–89](#page--1-0) goldfish serial port support, [81, 84–85](#page--1-0) implementing nested interrupt handler, [141](#page--1-0) interrupt support functions, [128](#page--1-0)

Files, **serial\_goldfish.c** *(continued)* NAND flash test program, [210](#page--1-0)–[216](#page--1-0) Newlib C library, [96](#page--1-0) unit test of timer and RTC, [174](#page--1-0) Files, **startup.S** calling C code in assembler language, [72–77](#page--1-0) calling **main** from, [80](#page--1-0) goldfish serial support, [81](#page--1-0) Files, **syscalls\_cs3.c** nested interrupt handler, [141](#page--1-0) Newlib C library, [96](#page--1-0), [105–112](#page--1-0) a simple interrupt handler, [128](#page--1-0) unit test of timer and RTC, [174](#page--1-0) Files, **timer.c** description, [128](#page--1-0) NAND flash test program, [210](#page--1-0)–[216](#page--1-0) nested interrupt handler, [140](#page--1-0) timer interface functions, [166–171](#page--1-0) unit test of timer and RTC, [174](#page--1-0) Flash devices. *See* NAND flash. Flash image booting, [258](#page-35-0)[–266](#page-43-0) creating, [258](#page-35-0) Flash memory. *See also* NAND flash; NOR flash. copying **.data** to RAM, [57–58,](#page--1-0) [68](#page--1-0) definition, [39](#page--1-0) emulating, [32](#page--1-0)–[36](#page--1-0) specifying a file for, [32–36](#page--1-0) **4byte** directive, [43–44](#page--1-0) FPGA Cores processors, [8–9](#page--1-0) FTL (Flash Translation Layer), [188](#page--1-0) Full ascending (FA) stacks, [66](#page--1-0) Full descending (FD) stacks, [66](#page--1-0) Functions ARM dAbort () function, [137](#page--1-0) **ARM\_fiq()**, [137](#page--1-0) **ARM\_irq()**, [137](#page--1-0) **ARM\_pAbort()**, [137](#page--1-0) **ARM\_reserved()**, [137](#page--1-0) **ARM\_swi()**, [137](#page--1-0) **ARM\_undef()**, [137](#page--1-0) assembly language, calling from C language, [81](#page--1-0) **board\_early\_init\_f()**, [234](#page--1-0) **board\_init()**, [234](#page--1-0) **board\_nand\_init()**, [205](#page--1-0) **BSP\_irq()**, [149](#page--1-0) C language, calling from assembly language, [79–81](#page--1-0) **dram\_init()**, [234](#page--1-0) **EnterUserMode()**, [150–152](#page--1-0) **get\_millisecond()**, [172](#page--1-0) **get\_second()**, [172](#page--1-0) **get\_tbclk()**, [172](#page--1-0) **goldfish\_disable\_all\_irq()**, [131](#page--1-0) **goldfish\_getc()**, [88](#page--1-0)–[89](#page--1-0) **goldfish\_get\_irq\_num()**, [131](#page--1-0) **goldfish\_gets()**, [88](#page--1-0)–[89](#page--1-0) **goldfish\_irq\_status()**, [132](#page--1-0) **goldfish\_mask\_irq()**, [131](#page--1-0) **goldfish\_nand\_cmd()**, [205–206](#page--1-0) **goldfish\_nand\_erase()**, [206](#page--1-0) **goldfish\_nand\_init\_device()**, [205](#page--1-0)

**goldfish\_nand\_isbad()**, [206](#page--1-0) **goldfish\_nand\_markbad()**, [206](#page--1-0) **goldfish\_nand\_read()**, [206](#page--1-0) **goldfish\_nand\_read\_oob()**, [206](#page--1-0) **goldfish\_nand\_write()**, [206](#page--1-0) **goldfish\_nand\_write\_oob()**, [206](#page--1-0) **goldfish\_putc()**, [88](#page--1-0)–[89](#page--1-0) **goldfish\_unmask\_irq()**, [131](#page--1-0) interrupt support, [128](#page--1-0)–[132](#page--1-0) **misc\_init\_r()**, [234](#page--1-0) **mktime()**, [174](#page--1-0) **rtc\_get()**, [174](#page--1-0) **rtc\_reset()**, [174](#page--1-0) **rtc\_set()**, [174](#page--1-0) **sw\_handler()**, [152–155](#page--1-0) **SystemCall()**, [150–152](#page--1-0) **timer\_init()**, [172](#page--1-0) **to\_tm()**, [174](#page--1-0) **\_\_udelay()**, [172](#page--1-0) **udelay\_masked()**, [172](#page--1-0) **void goldfish\_clear\_timer()**, [172](#page--1-0) **void goldfish\_set\_timer()**, [172](#page--1-0)

# G

**g** command, [179](#page--1-0) GDB (GNU Debugger) scripts for, [227](#page--1-0), [267](#page-44-0)[–270](#page-47-0) starting in ddd, [37](#page--1-0) **gdb** command prompt, [81](#page--1-0) Gerum, Philippe, [5](#page--1-0) **get\_millisecond()** function, [172](#page--1-0) **get\_second()** function, [172](#page--1-0) **get\_tbclk()** function, [172](#page--1-0) Getting started. *See* "Hello World" program. Git, [xvii](#page-17-0) git repositories, downloading, [356–357](#page--1-0) **git-diff** command, [221](#page--1-0) GitHub, [xvii](#page-17-0) **.global** directive, [81](#page--1-0) Global variables, [68](#page--1-0) GNU toolchain, [11](#page--1-0) GNU/Linux toolchain, [28–29](#page--1-0) goldfish interrupt controller. *See* Interrupt controller. goldfish interrupt handler. *See* Interrupt handler. goldfish kernel source code, URL for, [13](#page--1-0) startup log, example code, [19–24](#page--1-0) goldfish kernel, initializing hardware interfaces, example code, [21–22](#page--1-0) memory, example code, [20](#page--1-0) NAND flash, example code, [22](#page--1-0)–[24](#page--1-0) goldfish platform hardware diagram, [15](#page--1-0) serial ports, [18](#page--1-0), [81–87](#page--1-0) **goldfish.c** file, [229,](#page--1-0) [235–239](#page--1-0) **goldfish\_disable\_all\_irq()** function, [131](#page--1-0) **goldfish.gdb** file, [268–](#page-45-0)[269](#page-46-0) **goldfish\_getc()** function, [88–89](#page--1-0) **goldfish\_get\_irq\_num()** function, [131](#page--1-0) **goldfish\_gets()** function, [88–89](#page--1-0)

**goldfish.h** file adding Ethernet drivers, [242](#page--1-0) description, [229–234](#page--1-0) NAND flash drivers, adding to goldfish, [242](#page--1-0) serial drivers, adding to goldfish, [240](#page--1-0) **GOLDFISH\_INTERRUPT\_DISABLE** register, [127](#page--1-0) **GOLDFISH\_INTERRUPT\_DISABLE\_ALL** register, [127](#page--1-0) **GOLDFISH\_INTERRUPT\_ENABLE** register, [127](#page--1-0) **GOLDFISH\_INTERRUPT\_NUMBER** register, [127](#page--1-0) **GOLDFISH\_INTERRUPT\_STATUS** register, [127](#page--1-0) **goldfish\_irq\_status()** function, [132](#page--1-0) **goldfish\_mask\_irq()** function, [131](#page--1-0) **goldfish\_nand.c** file NAND flash driver, [189](#page--1-0), [195–205](#page--1-0) NAND flash test program, [211](#page--1-0)–[216](#page--1-0) **goldfish\_nand\_cmd()** function, [205–206](#page--1-0) **goldfish\_nand\_erase()** function, [206](#page--1-0) **goldfish\_nand\_init\_device()** function, [205](#page--1-0) **goldfish\_nand\_isbad()** function, [206](#page--1-0) **goldfish\_nand\_markbad()** function, [206](#page--1-0) **goldfish\_nand\_read()** function, [206](#page--1-0) **goldfish\_nand\_read\_oob()** function, [206](#page--1-0) **goldfish.nand.reg.h** file, [189,](#page--1-0) [190–191](#page--1-0) **goldfish\_nand\_write()** function, [206](#page--1-0) **goldfish\_nand\_write\_oob()** function, [206](#page--1-0) **goldfish\_putc()** function, [88–89](#page--1-0) **goldfish\_uart.c** file, [174](#page--1-0) **goldfish\_uart.S** file goldfish serial port support, [81–83](#page--1-0) NAND flash test program, [210](#page--1-0)–[216](#page--1-0) Newlib C library, [96](#page--1-0) simple interrupt handler, [128](#page--1-0), [141](#page--1-0) **goldfish\_unmask\_irq()** function, [131](#page--1-0) Google Android SDK, [284](#page--1-0)–[287](#page--1-0)

#### H

Hard reset phase, [103](#page--1-0) Hardware new, supporting. *See* Supporting new hardware. programming directly on. *See* Bare metal programming. virtual. *See* Virtual hardware. Hardware interfaces initializing, example code, [21](#page--1-0)–[22](#page--1-0) registers and interrupts, [17](#page--1-0) supported by Android emulator, [17–18](#page--1-0) Hardware platform, overview, [11](#page--1-0) **hardware.h file**, [85–87](#page--1-0) "Hello World" program, [29–30](#page--1-0) Host development environment, setting up, [25](#page--1-0)–[26](#page--1-0)

#### I

**iminfo** command, [260,](#page-37-0) [273](#page-50-0) **\_init** system call, [112](#page--1-0) Initializing hardware interfaces, example code, [21–22](#page--1-0) memory, example code, [20](#page--1-0) NAND flash, example code, [22](#page--1-0)–[24](#page--1-0)

Initializing, data in RAM accessing memory, [60–61](#page--1-0) copying **.data** to RAM, [57–58,](#page--1-0) [68](#page--1-0) example code, [56–57,](#page--1-0) [58–59](#page--1-0) LMA (load memory address), [57–58](#page--1-0) load address, [57](#page--1-0)–[58](#page--1-0) overview, [56–58](#page--1-0) runtime address, [57](#page--1-0) VMA (virtual memory address), [57](#page--1-0) Input/output. *See also* Reading/writing. serial, testing, [139](#page--1-0) serial ports, [88–89](#page--1-0) **serial\_goldfish.c** file, [88–89](#page--1-0) Installing ddd, [29](#page--1-0) JDK, [288](#page--1-0) **qemu-system-arm** command, [223](#page--1-0) **repo** tool, [289](#page--1-0) required packages for AOSP, [288](#page--1-0) toolchains, [26–29](#page--1-0) "Integrated Kernel Building," [334](#page--1-0) Interrupt controller, [126–128](#page--1-0). *See also* Interrupt handler. Interrupt handler current pending interrupt number, getting, [131](#page--1-0) enabling/disabling interrupts, [131](#page--1-0) example code files, [128](#page--1-0). *See also specific files*. implementing, [132–134](#page--1-0) interrupt support functions, [129–132](#page--1-0) number of current pending interrupts, getting, [132](#page--1-0) serial input/output, testing, [139](#page--1-0) startup code, [132–134](#page--1-0) testing, [134–140](#page--1-0) timer interrupt, testing, [140](#page--1-0) Interrupt handler, nested enabling, [142–149](#page--1-0) example code files, [140](#page--1-0)–[141.](#page--1-0) *See also specific files*. implementation, [142](#page--1-0)–[149](#page--1-0) processor mode, changing, [150](#page--1-0)–[152](#page--1-0) processor mode switch, discovering, [155–163](#page--1-0) processor modes, [157](#page--1-0) program status register, [157](#page--1-0) setting breakpoints, [158](#page--1-0)–[163](#page--1-0) software interrupt, triggering, [150–152](#page--1-0) stack pointer addresses, [156](#page--1-0) stack structure, [156](#page--1-0) testing, [155–163](#page--1-0) Interrupt handler, simplest form alarm, testing, [139](#page--1-0) current pending interrupt number, getting, [131](#page--1-0) enabling/disabling interrupts, [131](#page--1-0) example code files, [128](#page--1-0) implementing, [132–134](#page--1-0) interrupt support functions, [129–132](#page--1-0) number of current pending interrupts, getting, [132](#page--1-0) serial input/output, testing, [139](#page--1-0) startup code, [132–134](#page--1-0) testing, [134–140](#page--1-0) timer interrupt, testing, [140](#page--1-0) Interrupts console, enabling/disabling, [18](#page--1-0) for hardware interfaces, [17](#page--1-0)

**isr.c** file NAND flash test program, [211](#page--1-0)–[216](#page--1-0) a simple interrupt handler, [141](#page--1-0), [142–149](#page--1-0) unit test of timer and RTC, [174](#page--1-0) **.isr\_vector** section, [68](#page--1-0)–[78](#page--1-0)

#### K

Kaufmann, Morgan, [125](#page--1-0) Kernel Android, verifying, [273–](#page-50-0)[274](#page-51-0) building for **armemu** virtual device, [318–322](#page--1-0) building with AOSP, [317](#page--1-0)–[322](#page--1-0) building with CyanogenMod, [334](#page--1-0)–[337](#page--1-0) "Integrated Kernel Building," [334](#page--1-0) verifying, [273–](#page-50-0)[274](#page-51-0) Kernel, Android ROM supporting new hardware with AOSP, [317](#page--1-0)–[322](#page--1-0) supporting new hardware with CyanogenMod, [334](#page--1-0)–[337](#page--1-0) Kernel, goldfish booting a Linux kernel, [254](#page-31-0) building, [249–](#page-26-0)[250](#page-27-0) building the kernel, [249](#page-26-0)[–250](#page-27-0) debugging, [252](#page-29-0)[–254](#page-31-0) Linux, booting, [254](#page-31-0) prebuilt toolchain, [250](#page-27-0)[–252](#page-29-0) running, [252–](#page-29-0)[254](#page-31-0) source code, [250–](#page-27-0)[252](#page-29-0) startup, example code, [19–24](#page--1-0) Kernel, Linux booting, [254](#page-31-0) testing flash info from, [206–210](#page--1-0) **kernel-qemu** image file, [183](#page--1-0)–[184](#page--1-0)

# L

Labels, assembly language, [30](#page--1-0) **ld** command, [31](#page--1-0)–[32](#page--1-0) "Learn about the Repo Tool...," [355](#page--1-0) Learning embedded system programming, [6](#page--1-0) Levine, John R., [42](#page--1-0) **libcmtd.lib** runtime library, [94](#page--1-0) **libcmt.lib** runtime library, [94](#page--1-0) Linaro, history of, [220](#page--1-0) Linker. *See also* Linker script. **2byte** directive, [43](#page--1-0)–[44](#page--1-0) **4byte** directive, [43](#page--1-0)–[44](#page--1-0) **align** directive, [44](#page--1-0) assembler directives, [43–44](#page--1-0) bss segment, [42](#page--1-0) **byte** directive, [43–44](#page--1-0) Data segment, [42](#page--1-0) definition, [41](#page--1-0) description, [41](#page--1-0)–[42](#page--1-0) example code, [42–43,](#page--1-0) [44–46,](#page--1-0) [46](#page--1-0)–[49](#page--1-0) executable output, [42](#page--1-0) relocatable code, [50](#page--1-0) relocation, [46](#page--1-0)–[49](#page--1-0) section merging, [49](#page--1-0)–[50](#page--1-0) section placement, [50–51](#page--1-0) symbol resolution, [42–43](#page--1-0)

Text segment, [42](#page--1-0) **word** directive, [43–44](#page--1-0) Linker script. *See also* Linker. . (period), location counter, [52](#page--1-0) \* (asterisk), wildcard character, [52](#page--1-0) for C language, example code, [70–72](#page--1-0) description, [51](#page--1-0)–[53](#page--1-0) example code, [53–56](#page--1-0) *Linkers and Loaders*, [42](#page--1-0) Linking, [41.](#page--1-0) *See also* Linker; Linker script. Linux GNU/Linux toolchain, [28](#page--1-0)–[29](#page--1-0) starting SDK Manager under, [15](#page--1-0) Linux kernel booting, [254](#page-31-0) testing flash info from, [206–210](#page--1-0) LMA (load memory address), [57–58](#page--1-0) Load address, [57–58](#page--1-0) Local manifest file, [356–357](#page--1-0) Location counter, period (.), [52](#page--1-0), [69](#page--1-0) Logs for goldfish kernel startup, example code, [19–24](#page--1-0) **low\_level\_init.c** file NAND flash test program, [211](#page--1-0)–[216](#page--1-0) a simple interrupt handler, [141](#page--1-0) unit test of timer and RTC, [174](#page--1-0) **lowlevel\_init.S** file, [229](#page--1-0)

# M

**make** command, building a development environment, [30–31](#page--1-0) **makedefs.arm** makefile, template for, [xx–](#page-20-0)[xxii](#page-21-0) **makefile** template build targets, [32–36](#page--1-0) debugging, [37–38](#page--1-0) example code, [xx](#page-20-0)[–xxi](#page-21-0) Masters, Jon, [5](#page--1-0) Memory initializing, example code, [20](#page--1-0) managing, [112](#page--1-0) relocation, booting Android from NOR flash, [256](#page-33-0) Memory map, [39–41](#page--1-0) Memory Technology Device (MTD). *See* MTD (Memory Technology Device). Mentor Graphics, downloading toolchains, [28–29](#page--1-0) Microsoft C runtime libraries, [94](#page--1-0) Milliseconds/seconds since boot up, getting, [172](#page--1-0) **misc\_init\_r()** function, [234](#page--1-0) MIUI development community, [283–284](#page--1-0) **mkimage** utility, [258](#page-35-0) **mktime()** function, [174](#page--1-0) **mkvendor.sh** script, [332](#page--1-0)–[333](#page--1-0) Mobile devices, hardware features supported by Android emulator, [13–14](#page--1-0) **mount** command, [184–185](#page--1-0) **msvcmrt.lib** runtime library, [94](#page--1-0) **msvcrtd.lib** runtime library, [94](#page--1-0) **msvcrt.lib** runtime lib, [94](#page--1-0) **msvcurt.lib** runtime library, [94](#page--1-0) MTD (Memory Technology Device). *See also* NAND flash.

compatibility with block devices, [188](#page--1-0) NAND flash support for, [188–189](#page--1-0) setting up structure for, example code, [203](#page--1-0) support for, [188–189](#page--1-0) U-Boot API, [205](#page--1-0)

#### MTD (Memory Technology Device), example code

checking for bad blocks, [201](#page--1-0) data structure, [196](#page--1-0) erasing blocks, [197](#page--1-0) getting/setting bad block data, [206](#page--1-0) initializing a device, [202–203](#page--1-0) initializing NAND flash controller, [203](#page--1-0)–[204](#page--1-0) marking bad blocks, [201–202](#page--1-0) **mtd\_info** structure, implementing, [190](#page--1-0)–[191](#page--1-0) operation sequence, [196–197](#page--1-0) reading blocks, [199](#page--1-0)–[200](#page--1-0) reading/writing blocks with out-of-band, [198](#page--1-0) setting up the MTD structure, [203](#page--1-0) writing blocks, [200](#page--1-0) **mtd.h** file, [191](#page--1-0)–[195](#page--1-0)

#### **mtd\_info** structure, implementing, [190–191](#page--1-0)

#### N

NAND flash. *See also* Booting Android from NAND flash; NOR flash. available storage, calculating, [185](#page--1-0) checking for bad blocks, [201](#page--1-0) data structure, [196](#page--1-0) *vs.* eMMC, [184](#page--1-0) erasing a page, [185](#page--1-0) erasing blocks, [197](#page--1-0) FTL (Flash Translation Layer), [188](#page--1-0) getting/setting bad block data, [206](#page--1-0) initializing, example code, [22](#page--1-0)–[24](#page--1-0) initializing a device, [202–203](#page--1-0) initializing NAND flash controller, [203](#page--1-0)–[204](#page--1-0) marking bad blocks, [201–202](#page--1-0) MTD (Memory Technology Device) support, [188](#page--1-0)–[189.](#page--1-0) *See also* MTD (Memory Technology Device). **mtd\_info** structure, implementing, [190](#page--1-0)–[191](#page--1-0) operation sequence, [196–197](#page--1-0) *vs.* SD/MMC, [184](#page--1-0) setting up the MTD structure, [203](#page--1-0) *vs.* SSD, [184](#page--1-0) NAND flash controller command execution, [188](#page--1-0) commands, [187](#page--1-0) initializing, [203–204](#page--1-0) number of devices connected, detecting, [188](#page--1-0) verifying version of, [188](#page--1-0) NAND flash device drivers example code, [195–205](#page--1-0) functions, [205–206](#page--1-0) illustration, [189](#page--1-0) NAND flash programming interface erasing block size, [187](#page--1-0) erasing blocks, [206](#page--1-0) NAND flash programming interface, device information capabilities, [187](#page--1-0) data output pointer, [187](#page--1-0)

data transfer size, [188](#page--1-0) lowest 32 bits of data address, [188](#page--1-0) lowest 32 bits of device capacity, [187](#page--1-0) name length, [187](#page--1-0) number, [187](#page--1-0) number of NAND flash chips, [187](#page--1-0) out-of-band data size, [187](#page--1-0) page size, [187](#page--1-0) registers, [187](#page--1-0)–[188](#page--1-0) return status of controller commands, [187](#page--1-0) top 32 bits of data address, [188](#page--1-0) top 32 bits of device capacity, [187](#page--1-0) NAND flash programming interface, reading/writing blocks, [199–200](#page--1-0) blocks with out-of-band, [198](#page--1-0) out-of-band data, [206](#page--1-0) page data, [206](#page--1-0) to/from flash memory, [188](#page--1-0) NAND flash programming interface, testing example code, [206–210](#page--1-0), [211–216](#page--1-0) files, [210.](#page--1-0) *See also specific files*. flash info from the Linux kernel, [206–210](#page--1-0) NAND flash properties description, [185](#page--1-0) flash device layout, [185](#page--1-0) flash info from the Linux kernel, [206–210](#page--1-0) getting, [188](#page--1-0) **NAND\_ADDR\_HIGH** register, [188](#page--1-0) **NAND\_ADDR\_LOW** register, [188](#page--1-0) **NAND\_CMD\_BLOCK\_BAD\_SET** command, [187](#page--1-0) **NAND\_CMD\_ERASE** command, [187](#page--1-0) **NAND\_CMD\_GET\_DEV\_NAME CO** command, [187](#page--1-0) **NAND\_CMD\_READ** command, [187](#page--1-0) **NAND\_CMD\_WRITE** command, [187](#page--1-0) **NAND\_COMMAND** register, [187](#page--1-0) **NAND\_DATA** register, [187](#page--1-0) **NAND\_DEV** register, [187](#page--1-0) **NAND\_DEV\_ERASE\_SIZE** register, [187](#page--1-0) **NAND\_DEV\_EXTRA\_SIZE** register, [187](#page--1-0) **NAND\_DEV\_FLAGS** register, [187](#page--1-0) **NAND\_DEV\_NAME\_LEN** register, [187](#page--1-0) **NAND\_DEV\_PAGE\_SIZE** register, [187](#page--1-0) **NAND\_DEV\_SIZE\_HIGH** register, [187](#page--1-0) **NAND\_DEV\_SIZE\_LOW** register, [187](#page--1-0) **nand.h** file, [241–243](#page--1-0) **NAND\_NUM\_DEV** register, [187](#page--1-0) **NAND\_RESULT** register, [187](#page--1-0) **NAND\_TRANSFER\_SIZE** register, [188](#page--1-0) **NAND\_VERSION** register, [187](#page--1-0) Nested interrupt handler. *See* Interrupt handler, nested. Newlib C library CS3 linker scripts, [97–103](#page--1-0) system call implementation, [104](#page--1-0)–[111](#page--1-0) Newlib C library, example code. *See also specific files*. common files, [96](#page--1-0) CS3 linker scripts, [97–104](#page--1-0) debugging the library, [112–116](#page--1-0) project-specific files, [96](#page--1-0) running the library, [112–116](#page--1-0) semihosting support, [118–122](#page--1-0) startup code sequence, [97–103](#page--1-0)

Newlib C library, startup code sequence assembly initialization phase, [103](#page--1-0) C initialization phase, [104](#page--1-0) common, [97](#page--1-0) custom, [103–104](#page--1-0) hard reset phase, [103](#page--1-0) **nm** command, [31](#page--1-0)–[32](#page--1-0) NOR flash, booting Android from. *See also* NAND flash. introduction, [254–](#page-31-0)[256](#page-33-0) memory relocation, [256](#page-33-0) RAMDISK image, creating, [256](#page-33-0)–[258](#page-35-0)

#### $\Omega$

**objcopy** command, [32](#page--1-0) Object file formats, converting, [32](#page--1-0) Online resources. *See also* Books and publications. CyanogenMod wiki, [332](#page--1-0) "Integrated Kernel Building," [334](#page--1-0) "Learn about the Repo Tool...," [355](#page--1-0) "Repo: Tips & Tricks," [355](#page--1-0) source code for this book, [344](#page--1-0) OOB (out-of-band) data definition, [185](#page--1-0) reading/writing, [206](#page--1-0) reading/writing blocks with, [198](#page--1-0) size, getting, [187](#page--1-0)

# P

Period (.) in assembly language directives, [30](#page--1-0) location counter, [52,](#page--1-0) [69](#page--1-0) in section names, [69](#page--1-0) Privileged modes, [66](#page--1-0) *Procedure Call Standard for the ARM Architecture*, [78](#page--1-0) Processor mode switch, discovering, [155–163](#page--1-0) Processor modes changing, [150](#page--1-0)–[152](#page--1-0) list of, [157](#page--1-0) Program status register, nested interrupt handler, [157](#page--1-0) Programming directly on hardware. *See* Bare metal programming. your first program, [29](#page--1-0)–[30](#page--1-0) *Programming Embedded System in C and C++*, [5](#page--1-0)

Project-specific files, folder for, [81](#page--1-0) **PUT\_CHAR** register, [18](#page--1-0)

# Q

**q** command, [91](#page--1-0) QEMU emulator, [11](#page--1-0)–[12](#page--1-0) **qemu-system-arm** command**,** installing, [223](#page--1-0) Quitting debugging, [91](#page--1-0)

#### R

**r** command, [179](#page--1-0) RAMDISK image creating, [256–](#page-33-0)[258](#page-35-0) verifying, [273–](#page-50-0)[274](#page-51-0) **ramdisk.img** image file, [183](#page--1-0)–[184](#page--1-0) Read buffer command. *See* **CMD\_READ\_BUFFER** command. **\_read** system call, [112](#page--1-0) Reading/writing, NAND flash programming interface. *See also* Input/output. blocks, [199–200](#page--1-0) blocks with out-of-band, [198](#page--1-0) out-of-band data, [206](#page--1-0) page data, [206](#page--1-0) to/from flash memory, [188](#page--1-0) Reading/writing to/from file, [112](#page--1-0) Read-only data, [68](#page--1-0) Real-time clock (RTC). *See* RTC (real-time clock), and timer. Real-time operating system (RTOS). *See also* Embedded system programming. description, [5](#page--1-0) *vs.* a full operating system, [9](#page--1-0) *RealView Compilation Tools Developer Guide*, [50](#page--1-0) RealView Development Suite, [95](#page--1-0) RealView Platform Baseboard, [5](#page--1-0) Registers **ALARM\_HIGH**, [19](#page--1-0) **ALARM\_LOW**, [19](#page--1-0) APCS use convention, [78](#page--1-0) ARM register set, [67](#page--1-0) banked, initializing, [66–68](#page--1-0) **BYTES\_READY**, [18](#page--1-0) **CLEAR\_ALARM**, [19](#page--1-0) **CLEAR\_INTERRUPT**, [19](#page--1-0) **CMD**, [18](#page--1-0) **DATA\_LEN**, [18](#page--1-0) **DATA\_PTR**, [18](#page--1-0) **GOLDFISH\_INTERRUPT\_DISABLE**, [127](#page--1-0) **GOLDFISH\_INTERRUPT\_DISABLE\_ ALL**, [127](#page--1-0) **GOLDFISH\_INTERRUPT\_ENABLE**, [127](#page--1-0) **GOLDFISH\_INTERRUPT\_NUMBER**, [127](#page--1-0) **GOLDFISH\_INTERRUPT\_STATUS**, [127](#page--1-0) for hardware interfaces, [17](#page--1-0) **NAND\_ADDR\_HIGH**, [188](#page--1-0) **NAND\_ADDR\_LOW**, [188](#page--1-0) **NAND\_COMMAND**, [187](#page--1-0) **NAND\_DATA**, [187](#page--1-0) **NAND\_DEV**, [187](#page--1-0) **NAND\_DEV\_ERASE\_SIZE**, [187](#page--1-0) **NAND\_DEV\_EXTRA\_SIZE**, [187](#page--1-0) **NAND\_DEV\_FLAGS**, [187](#page--1-0) **NAND\_DEV\_NAME\_LEN**, [187](#page--1-0) **NAND\_DEV\_PAGE\_SIZE**, [187](#page--1-0) **NAND\_DEV\_SIZE\_HIGH**, [187](#page--1-0) **NAND\_DEV\_SIZE\_LOW**, [187](#page--1-0) **NAND\_NUM\_DEV**, [187](#page--1-0) **NAND\_RESULT**, [187](#page--1-0) **NAND\_TRANSFER\_SIZE**, [188](#page--1-0) **NAND\_VERSION**, [187](#page--1-0) **PUT\_CHAR**, [18](#page--1-0) **TIME\_HIGH**, [19](#page--1-0) **TIME\_LOW**, [19](#page--1-0)

for timer controller, [18–19](#page--1-0) **TIMER\_TIME\_HIGH**, [165](#page--1-0) **TIMER\_TIME\_LOW**, [165](#page--1-0) viewing contents of, [34–36](#page--1-0) Relocatable code, [50](#page--1-0) Relocation, [46–49,](#page--1-0) [227](#page--1-0) "Repo: Tips & Tricks," [355](#page--1-0) **repo** tool downloading git repositories, [356](#page--1-0)–[357](#page--1-0) initializing a client, [289](#page--1-0) installing, [289](#page--1-0) local manifest file, [356](#page--1-0)–[357](#page--1-0) online resources for, [355](#page--1-0) syncing a new source tree, [355–356](#page--1-0) **.rodata** section, [68–78, 80](#page--1-0) ROM. *See* Android ROM. RTC (real-time clock), and timer. *See also* Timer. commands, [179](#page--1-0). *See also specific commands*. converting to/from a timestamp, [172](#page--1-0) date and time, getting/setting, [179](#page--1-0) description, [172–173](#page--1-0) example code, [173–174](#page--1-0), [175–179](#page--1-0) resetting, [179](#page--1-0) system date, resetting, [173](#page--1-0) test delay function, [179](#page--1-0) timeout, setting/increasing/resetting, [179](#page--1-0) timer interrupts, enabling/disabling, [179](#page--1-0) unit test, example code, [174–179](#page--1-0) RTC drivers, adding to goldfish, [243](#page--1-0)–[245](#page--1-0) **rtc\_get()** function, [174](#page--1-0) **rtc-goldfish.c** file, [173](#page--1-0)–[174](#page--1-0) **rtc.h** file, [243](#page--1-0)–[245](#page--1-0) **rtc\_reset()** function, [174](#page--1-0) **rtc\_set()** function, [174](#page--1-0) RTOS (real-time operating system). *See also* Embedded system programming. description, [5](#page--1-0) *vs.* a full operating system, [9](#page--1-0) Runtime address, [57](#page--1-0) Runtime library support. *See* C library variants.

# S

**s** command, [179](#page--1-0) **\_sbrk** system call, [112](#page--1-0) SDK. *See* Android SDK. SDK Manager. *See also* AVD Manager. starting under Linux, [15](#page--1-0) version used in this book, [26](#page--1-0) SD/MMC *vs.* NAND flash, [184](#page--1-0) Seconds/milliseconds since boot up, getting, [172](#page--1-0) Section merging, [49–50](#page--1-0) Section placement, [50–51](#page--1-0) SecurCore processors, [8–9](#page--1-0) Semihosting support definition, example code, [118–122](#page--1-0) Newlib C library, [118–122](#page--1-0) QEMU ARM semihosting, [116–122](#page--1-0) Serial drivers, adding to goldfish, [239–241](#page--1-0)

Serial ports, goldfish platform base addresses, [18](#page--1-0) checking the data buffer, [87–88](#page--1-0) debugging, console log example, [91](#page--1-0) getting data from, [87](#page--1-0)–[89](#page--1-0) input/output, [88–89](#page--1-0) providing support for, [81–87](#page--1-0) sending data to, [88–89](#page--1-0) test cases, example code, [90](#page--1-0)–[91](#page--1-0) unit test, [90–91](#page--1-0) Serial ports, initializing, [112](#page--1-0) **serial\_goldfish.c** file checking data buffer, [87](#page--1-0) data input/output, [88–89](#page--1-0) goldfish serial port support, [81, 84–85](#page--1-0) implementing nested interrupt handler, [141](#page--1-0) interrupt support functions, [128](#page--1-0) NAND flash test program, [210](#page--1-0)–[216](#page--1-0) Newlib C library, [96](#page--1-0) unit test of timer and RTC, [174](#page--1-0) **serial.h** file, [240](#page--1-0) Setting up a development environment. *See* Development environment, setting up. Sloss, Andrew N., [5](#page--1-0) Software interrupt, triggering, [150](#page--1-0)–[152](#page--1-0) Software layers of embedded systems, [7](#page--1-0)–[10](#page--1-0) Source code for this book AOSP, building, [352](#page--1-0)–[353](#page--1-0) build environment, setting up, [341–344](#page--1-0) CyanogenMod, building, [353](#page--1-0)–[354](#page--1-0) organization of, [344](#page--1-0) virtual machine, setting up, [344](#page--1-0) Source code for this book, building from the command line, [345](#page--1-0) from Eclipse, [346–350](#page--1-0) Source code for this book, overview Part I, [345–350](#page--1-0) Part II, [350–352](#page--1-0) Part III, [352–354](#page--1-0) Source code for this book, testing from the command line, [345](#page--1-0) from Eclipse, [346–350](#page--1-0) Source tree, syncing, [355–356](#page--1-0) Source-level debugging a flash image, [266](#page-43-0)[–270](#page-47-0) Sourcery CodeBench Lite, downloading, [28–29](#page--1-0) Sourcery CodeBench trial version, downloading, [28](#page--1-0)–[29](#page--1-0) Spare area. *See* OOB (out-of-band) data. SSD *vs.* NAND flash, [184](#page--1-0) Stack banked stack pointers, initializing, [66](#page--1-0)–[68](#page--1-0) EA (empty ascending), [66](#page--1-0) ED (empty descending), [66](#page--1-0) FA (full ascending), [66](#page--1-0) FD (full descending), [66](#page--1-0) preparing for a bare metal environment, [65–68](#page--1-0) types of, [66](#page--1-0) Stack pointer addresses, nested interrupt handler, [156](#page--1-0) Stack pointers, initializing, [66–68, 72](#page--1-0)

**.stack** section, [68–78](#page--1-0) Stack structure, nested interrupt handler, [156](#page--1-0) Startup code for C language, [68–78](#page--1-0) Startup code for Newlib C library assembly initialization phase, [103](#page--1-0) C initialization phase, [104](#page--1-0) common, [97](#page--1-0) CS3 linker scripts, [97–103](#page--1-0) custom, [103–104](#page--1-0) hard reset phase, [103](#page--1-0) **startup\_c07e1.S** file, [128](#page--1-0), [132](#page--1-0)–[134](#page--1-0) **startup\_c07e2.S** file, [141](#page--1-0), [150](#page--1-0)–[152](#page--1-0) **startup\_c07e3.S** file, [174](#page--1-0) **startup\_c08e1.S** file, [211](#page--1-0)–[216](#page--1-0) **startup\_cs3.S** file, [96, 104](#page--1-0) **startup.S** file calling C code in assembler language, [72–77](#page--1-0) calling **main** from, [80](#page--1-0) goldfish serial support, [81](#page--1-0) Stepping through instructions with ddd, [35](#page--1-0) Supporting new hardware, with AOSP booting Android with U-Boot from NAND flash, [323](#page--1-0)–[332](#page--1-0) building the kernel, [317–322](#page--1-0) building U-Boot, [322–323](#page--1-0) process description, [309–317](#page--1-0) Supporting new hardware, with CyanogenMod booting CyanogenMod, [337–338](#page--1-0) building the kernel, [334–337](#page--1-0) building U-Boot, [337–338](#page--1-0) introduction, [332–334](#page--1-0) **sw\_handler()** function, [152–155](#page--1-0) Symbol placement, viewing, [76](#page--1-0)–[78](#page--1-0) Symbol resolution, [42–43](#page--1-0) Symes, Dominic, [5](#page--1-0) Syncing a new source tree, [355–356](#page--1-0) **syscalls\_cs3.c** file nested interrupt handler, [141](#page--1-0) Newlib C library, [96](#page--1-0), [105–112](#page--1-0) a simple interrupt handler, [128](#page--1-0) unit test of timer and RTC, [174](#page--1-0) **syscalls\_cs[3t](#page--1-0)imer.c** file, [210–216](#page--1-0) System call implementation, [104–112](#page--1-0) System date getting/setting, [173](#page--1-0) resetting, [179](#page--1-0) **SystemCall()** function, [150–152](#page--1-0) **system.img** booting Android from NAND flash, [270](#page-47-0) description, [257](#page-34-0) preparing for booting Android, [270](#page-47-0) **system.img** image file, [183](#page--1-0)

#### T

**t** command, [138](#page--1-0), [179](#page--1-0) Test delay function, [179](#page--1-0) Testing from the command line, [345](#page--1-0) from Eclipse, [346–350](#page--1-0)

a known configuration of U-Boot, [222–224](#page--1-0) unit test of timer and RTC, [174](#page--1-0) Testing, interrupt handler alarms, [139](#page--1-0) example code, [134–140](#page--1-0) serial input/output, [139](#page--1-0) Testing, nested interrupt handler nested interrupt handler, [155–163](#page--1-0) RTC (real-time clock) unit test, [174](#page--1-0)–[179](#page--1-0) setting breakpoints, [158](#page--1-0)–[163](#page--1-0) software interrupts, [163–164](#page--1-0) system calls, [163](#page--1-0)–[164](#page--1-0) timer, [174](#page--1-0)–[179](#page--1-0) timer interrupt, [140](#page--1-0) **.text** section, [68–78](#page--1-0) Text segment, [42](#page--1-0) **TIME\_HIGH** register, [19](#page--1-0) **TIME\_LOW** register, [19](#page--1-0) Timeout, setting/increasing/resetting, [179](#page--1-0) Timer delay functions, [172](#page--1-0) description, [164–171](#page--1-0) example code, [19–24](#page--1-0) goldfish-specific functions, [172](#page--1-0) interface functions, example code, [166–171](#page--1-0) last system tick, initializing, [172](#page--1-0) number of ticks per second, getting, [172](#page--1-0) registers, [18–19](#page--1-0) seconds/milliseconds since boot up, getting, [172](#page--1-0) setting/clearing timer interrupts, [172](#page--1-0) timestamp, initializing, [172](#page--1-0) U-Boot API, [172](#page--1-0) Timer, and RTC converting to/from a timestamp, [172](#page--1-0) date and time, getting/setting, [179](#page--1-0) description, [172–173](#page--1-0) example code, [173–174](#page--1-0), [175–179](#page--1-0) system date, resetting, [173](#page--1-0) test delay function, [179](#page--1-0) timeout, setting/increasing/resetting, [179](#page--1-0) timer interrupts, enabling/disabling, [179](#page--1-0) unit test, example code, [174–179](#page--1-0) Timer interrupts alarms, setting/clearing, [19](#page--1-0) enabling/disabling, [179](#page--1-0) **timer.c** file description, [128](#page--1-0) NAND flash test program, [210](#page--1-0)–[216](#page--1-0) nested interrupt handler, [140](#page--1-0) timer interface functions, [166–171](#page--1-0) unit test of timer and RTC, [174](#page--1-0) **timer\_init()** function, [172](#page--1-0) **TIMER\_TIME\_HIGH** register, [165](#page--1-0) **TIMER\_TIME\_LOW** register, [165](#page--1-0) Timestamp, [172](#page--1-0) Toolchains cross-compilaton, identifying, [31](#page--1-0) downloading, [26–29](#page--1-0) installing, [26–29](#page--1-0)

Tools. *See also* Android emulator; QEMU emulator; *specific tools*. downloading, [28–29](#page--1-0) GNU toolchain, [11](#page--1-0) GNU/Linux toolchain, [28](#page--1-0)–[29](#page--1-0) prebuilt toolchain, [250](#page-27-0)[–252](#page-29-0) **to\_tm()** function, [174](#page--1-0) **2byte** directive, [43–44](#page--1-0)

#### $\cup$

U-Boot debugging with GDB, [224–227](#page--1-0) downloading and compiling, [220–224](#page--1-0) introduction, [219–220](#page--1-0) NAND flash API, [205](#page--1-0) recommended version, [220](#page--1-0) relocation, [227](#page--1-0) required functionalities, [219–220](#page--1-0) testing a known configuration, [222–224](#page--1-0) U-Boot, booting Android from NAND flash boot process, [271](#page-48-0)[–279](#page-56-0) checking the configuration, [272](#page-49-0) introduction, [270](#page-47-0) preparing **system.img**, [270](#page-47-0) verifying the kernel and the RAMDISK image, [273](#page-50-0)–[274](#page-51-0) U-Boot, booting Android from NOR flash flash image, booting, [258–](#page-35-0)[266](#page-43-0) flash image, creating, [258](#page-35-0) flash image, source-level debugging, [266](#page-43-0)[–270](#page-47-0) introduction, [254–](#page-31-0)[256](#page-33-0) memory relocation, [256](#page-33-0) RAMDISK image, creating, [256](#page-33-0)–[258](#page-35-0) U-Boot, booting the goldfish kernel booting a Linux kernel, [254](#page-31-0) building the kernel, [249](#page-26-0)[–250](#page-27-0) debugging the kernel, [252–](#page-29-0)[254](#page-31-0) kernel source code, [250–](#page-27-0)[252](#page-29-0) prebuilt toolchain, [250](#page-27-0)[–252](#page-29-0) running the kernel, [252](#page-29-0)[–254](#page-31-0) U-Boot, building with AOSP, [322–323](#page--1-0) CyanogenMod, [337–338](#page--1-0) U-Boot, porting to the goldfish platform adding drivers, [239](#page--1-0) basic steps, [227](#page--1-0) board changes, summary of, [246](#page--1-0)–[247](#page--1-0) board-level initialization functions, [234](#page--1-0) board-specific changes, [229](#page--1-0)–[239](#page--1-0) creating a new board, [228–229](#page--1-0) device driver changes, [239–246](#page--1-0) Ethernet drivers, [245](#page--1-0) example code, [230–239](#page--1-0) NAND flash drivers, [241–243](#page--1-0) RTC drivers, [243–245](#page--1-0) serial drivers, [239](#page--1-0)–[241](#page--1-0) **u-boot.gdb** file, [267](#page-44-0) Ubuntu, downloading, [341](#page--1-0), [344](#page--1-0)

uclibc, library variant, [95](#page--1-0) **\_\_udelay()** function, [172](#page--1-0) **udelay\_masked()** function, [172](#page--1-0) **umount** command, [274](#page-51-0) Underscore (\_) in assembly language labels, [30](#page--1-0) in symbol names, [69](#page--1-0) Unit test Newlib C library, [112–116](#page--1-0) serial ports, [90–91](#page--1-0) Uppercase letters in constant names, [69](#page--1-0) **userdata.img**, [257](#page-34-0) **userdata.img** image file, [183](#page--1-0)

## $\vee$

**VERBOSE** option, [37](#page--1-0)–[38](#page--1-0) Verifying Android kernel, [273–](#page-50-0)[274](#page-51-0) RAMDISK image, [273](#page-50-0)[–274](#page-51-0) Versatile PB *vs.* goldfish, [229](#page--1-0) **versatileqemu** program, [222–224](#page--1-0) Version information, [80](#page--1-0) Virtual devices configuring, [14–16](#page--1-0) setting up, [284–287](#page--1-0) Virtual hardware overview, [13–14](#page--1-0) *vs.* real hardware, [11](#page--1-0) VirtualBox, [344](#page--1-0) Virtualization environment. *See also* Development environment. definition, [6](#page--1-0) learning embedded system programming, [6](#page--1-0) VMA (virtual memory address), [57](#page--1-0) VMware Player, [344](#page--1-0) **void goldfish\_clear\_timer()** function, [172](#page--1-0) **void goldfish\_set\_timer()** function, [172](#page--1-0)

#### W

Wildcard character, asterisk (\*), [52](#page--1-0) **word** directive, [43–44](#page--1-0) Wright, Chris, [5](#page--1-0) Write buffer command. *See* **CMD\_WRITE\_BUFFER** command. **\_write** system call, [112](#page--1-0)

#### X

**x** command, [179](#page--1-0)

## Y

**yaffs\_uboot\_glue.c** file, [243](#page--1-0) Yaghmour, Karim, [5,](#page--1-0) [249,](#page-26-0) [288](#page--1-0) **ydevconfig** command, [272](#page-49-0) **ydevls** command, [272](#page-49-0) **ymount** command, [273](#page-50-0) **yrdm** command, [273](#page-50-0)